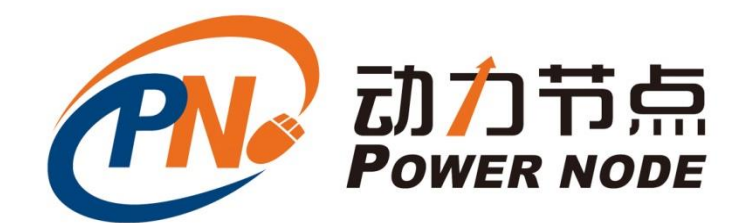

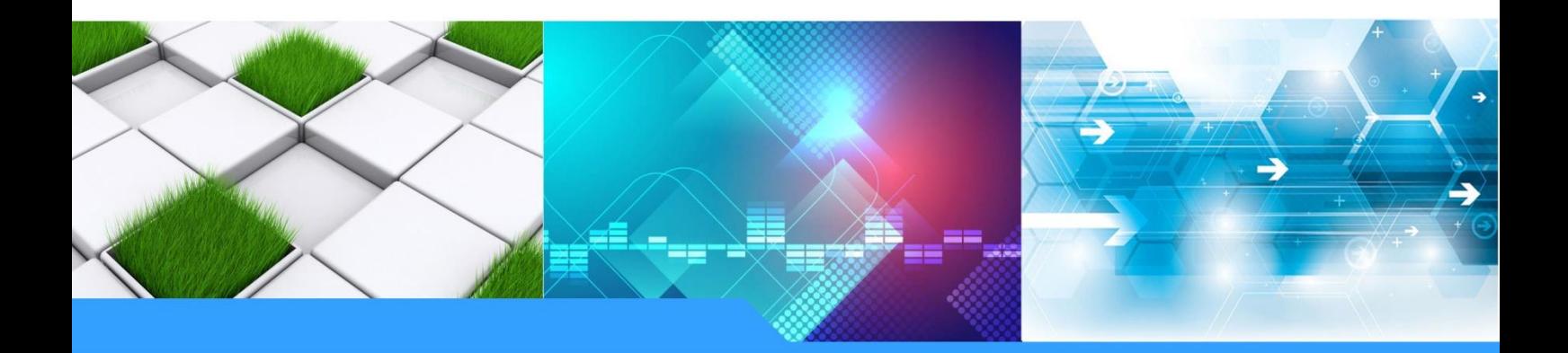

# **MySQL** 主从复制讲义

北京动力节点教育科技有限公司

动力节点课程

**DONGLIJIEDIANKECHENGJIANGYI** www.bjpowernode.com

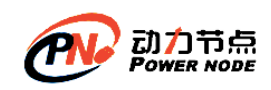

### 第**1**章**MySQL** 主从复制概述

### **1.1** 主从复制概述

在实际生产中,数据的重要性不言而喻

如果我们的数据库只有一台服务器,那么很容易产生单点故障的问题,比如这台服务器 访问压力过大而没有响应或者奔溃,那么服务就不可用了,再比如这台服务器的硬盘坏了, 那么整个数据库的数据就全部丢失了,这是重大的安全事故.

为了避免服务的不可用以及保障数据的安全可靠性,我们至少需要部署两台或两台以上 服务器来存储数据库数据,也就是我们需要将数据复制多份部署在多台不同的服务器上,即 使有一台服务器出现故障了,其他服务器依然可以继续提供服务.

MySQL 提供了主从复制功能以提高服务的可用性与数据的安全可靠性.

主从复制是指服务器分为主服务器和从服务器,主服务器负责读和写,从服务器只负责 读,主从复制也叫 master/slave, master 是主, slave 是从, 但是并没有强制, 也就是说从 也可以写,主也可以读,只不过一般我们不这么做。

主从复制可以实现对数据库备份和读写分离

### **1.2** 主从复制架构

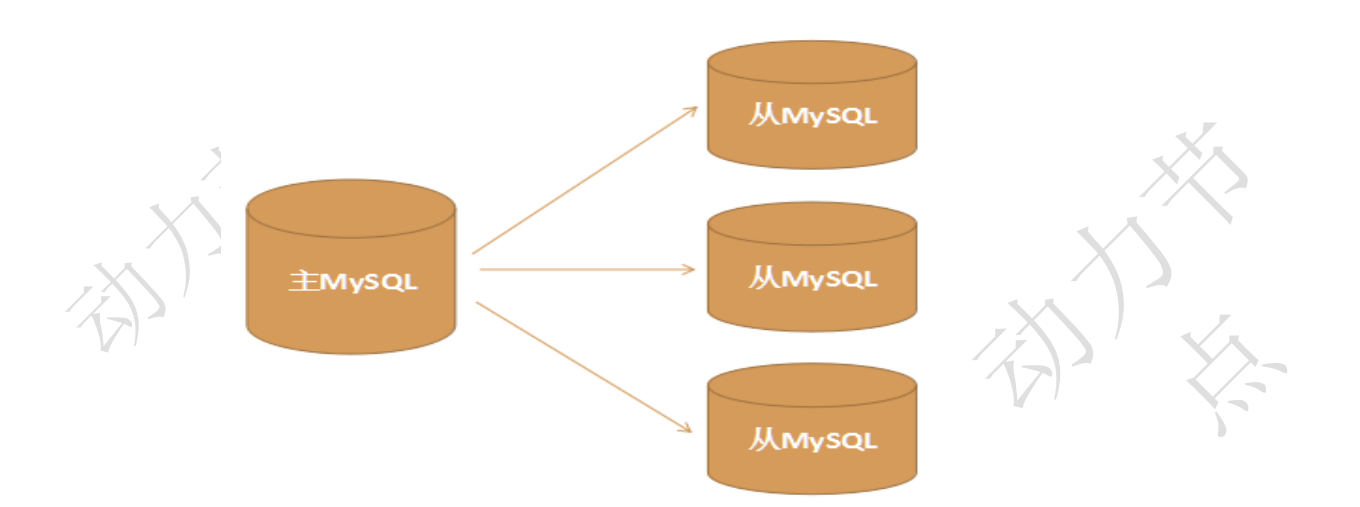

#### **1.2.1 一主多从架构**

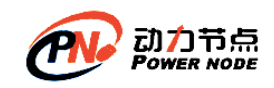

### **1.2.2 双主双从架构**

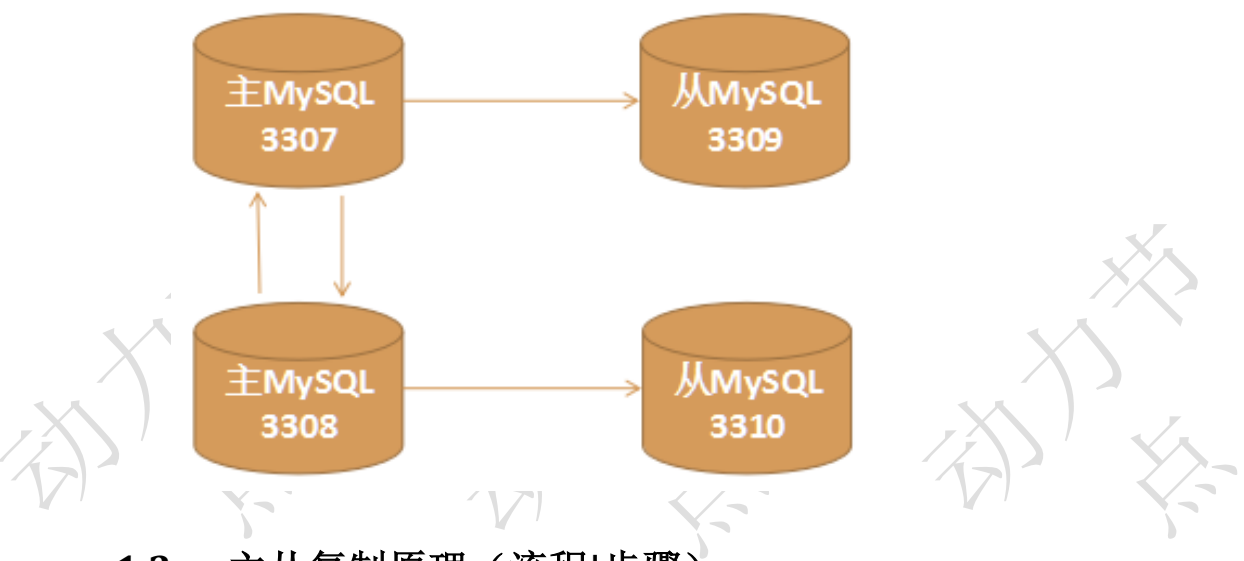

### **1.3** 主从复制原理(流程**|**步骤)

- ➢ 当 master 主服务器上的数据发生改变时,则将其改变写入二进制事件日志文件中
- ➢ salve 从服务器会在一定时间间隔内对 master 主服务器上的二进制日志进行探测, 探测其是否发生过改变,如果探测到 master 主服务器的二进制事件日志发生了改 变,则开始一个 I/O Thread 请求 master 二进制事件日志
- ▶ 同时 master 主服务器为每个 I/O Thread 启动一个 dump Thread, 用于向其发送 二进制事件日志
- ➢ slave 从服务器将接收到的二进制事件日志保存至自己本地的中继日志文件中 ▶ salve 从服务器将启动 SQL Thread 从中继日志中读取二进制日志, 在本地重放,
	- 使得其数据和主服务器保持一致;
- 最后 I/O Thread 和 SQL Thread 将进入睡眠状态, 等待下一次被唤醒 注意: 主从复制的过程会有很小的延迟,

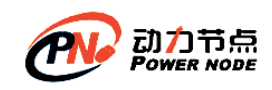

### **1.4 MySQL** 主从复制流程图

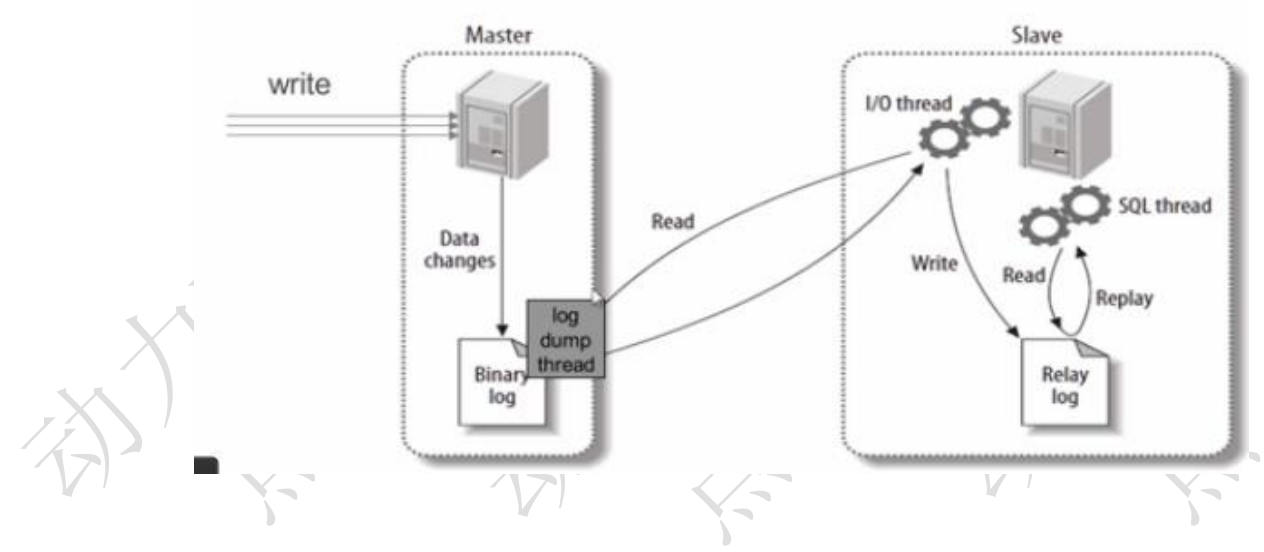

### 第**2**章**MySQL** 多实例搭建

### **2.1** 多实例概述

MySQL 多实例是指安装 MySQL 之后,在一台 Linux 服务器上同时启动多个 MySQL 数据库(实例),不需要安装多个 MySQL (适合技术研究和学习的场景)

如果是有多台 Linux 服务器, 那么我们需要每台服务器都分别安装 MySQL (适用于 实际线上生产环境)

我们此处计划在一台 Linux 上启动多个 MySQL,这样适合我们的技术研究和学习, 如果要在多台 Linux 分别启动 MySQL,这个与我们在一台机器上的配置与操作都是完全 一样的。

#### 如何实现在一台 **Linux** 服务器上同时启动多个 **MySQL** 数据库(实例)?

通过为各个数据库实例配置独立的配置文件来实现,即每个数据库实例有自己单独 的配置文件

#### **2.2** 多实例配置

#### **2.2.1 在 MySQL 安装主目录下创建四个实例存放数据的目录**

/data/3307, /data/3308, /data/3309, /data/3310

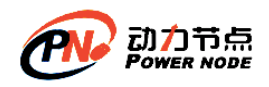

口口相传的Java黄埔军技

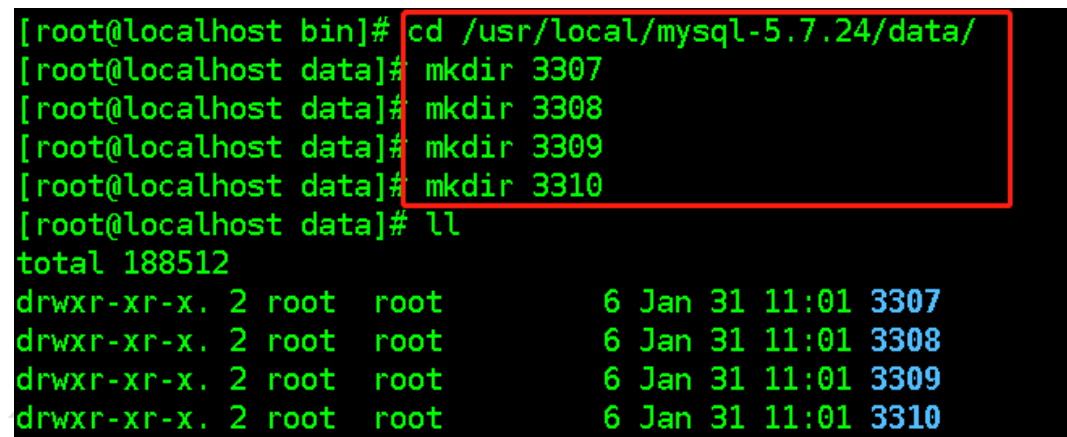

### **2.2.2 执行数据库初始化**

在 MySQL 的**/usr/local/mysql-5.7.24/bin** 目录下执行命令

./mysqld --initialize-insecure --basedir=/usr/java/mysql --datadir=/usr/java/mysql/data/3307 --user=mysql

./mysqld --initialize-insecure --basedir=/usr/local/mysql-5.7.24 --datadir=/usr/local/mysql-5.7.24/data/3307 --user=mysql ./mysqld --initialize-insecure --basedir=/usr/local/mysql-5.7.24 --datadir=/usr/local/mysql-5.7.24/data/3308 --user=mysql

./mysqld --initialize-insecure --basedir=/usr/local/mysql-5.7.24 --datadir=/usr/local/mysql-5.7.24/data/3309 --user=mysql

./mysqld --initialize-insecure --basedir=/usr/local/mysql-5.7.24 --datadir=/usr/local/mysql-5.7.24/data/3310 --user=mysql

**initialize-insecure** 表示不生成 **MySQL** 数据库 **root** 用户的随机密码,即 **root** 密码为空

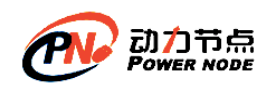

#### **2.2.3 配置四个 MySQL 数据库服务的 my.cnf 文件**

(**1**) 为了方便操作,在 **Xshell** 中打开 **4** 个选项卡,去连接不同的是 **MySQL** 实例

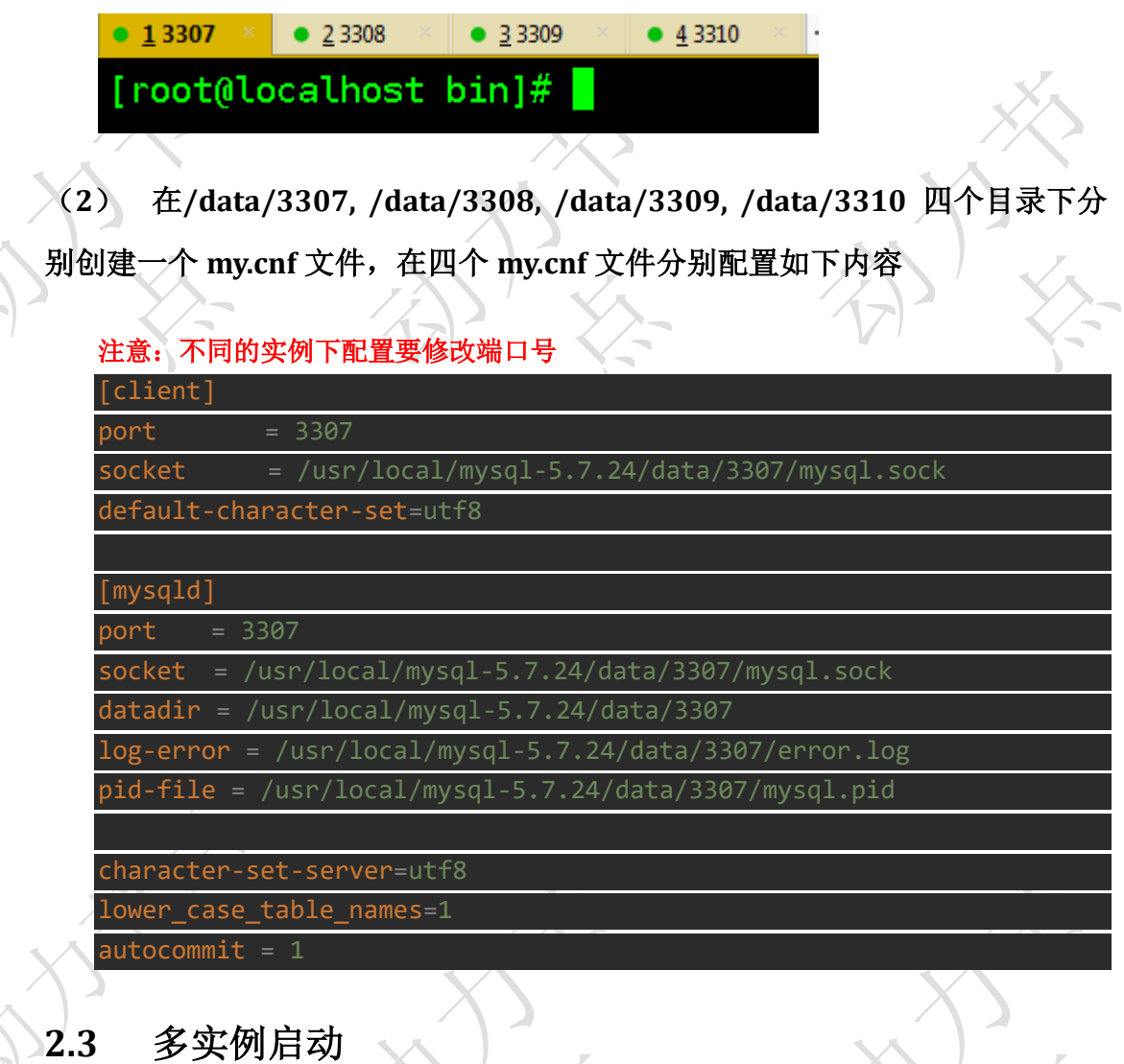

切换到/usr/local/mysql-5.7.24/bin 目录下,使用 msyqld\_safe 命令指定配置文件并启动 MySQL 服务:

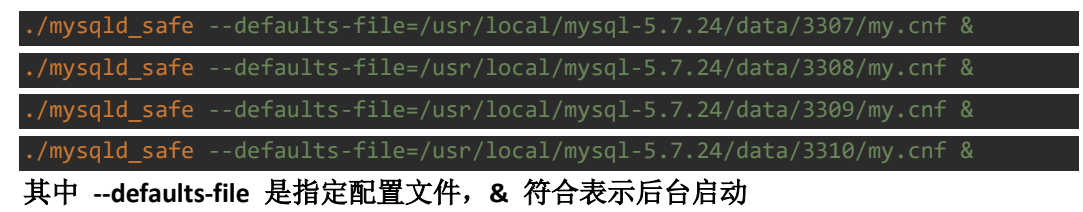

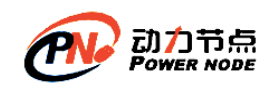

### **2.4** 启动后配置

#### **2.4.1 登录进入每一个 MySQL 实例**

在 mysql-5.7.24/bin 目录下执行命令

#### (**1**) 方式一:使用用端口、主机登录(推荐使用该方式)

./mysql -uroot -p -P3307 -h127.0.0.1

#### (**2**) 方式二:使用 **socket** 文件

./mysql -uroot -p -S /usr/local/mysql-5.7.24/data/3307/mysql.sock -p 是指定密码,如果没有密码则可以不写 -p, -S 是指定 sock 文件, mysql.sock 文件是服务器与本机客户端进行通信的 ip 与端口文件

#### **2.4.2 修改 mysql 的密码**

alter user 'root'@'localhost' identified by '123456'; 其中 123456 是我们设置的密码

#### **2.4.3 授权远程访问(这样远程客户端才能访问)**

grant all privileges on \*.\* to root@'%' identified by '123456'; 其中\*.\* 的第一个\*表示所有数据库名,第二个\*表示所有的数据库表 root@'%' 中的 root 表示用户名 % 表示所有 ip 地址, % 也可以指定具体的 ip 地址, 比如 root@localhost, root@192.168.10.129

#### **2.4.4 刷新权限**

flush privileges;

### **2.5** 多实例关闭

切换到/usr/local/mysql-5.7.24/bin 目录下,使用 mysqladmin 命令 shutdown

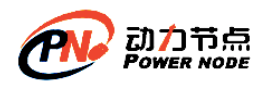

#### (**1**) 方式一:使用端口、主机关闭 (推荐)

./mysqladmin -uroot -p -P3307 -h127.0.0.1 shutdown

#### (**2**) 方式二**:**使用 **socket** 文件

./mysqladmin -uroot -p -S /usr/local/mysql-5.7.24/data/3307/mysql.sock shutdown

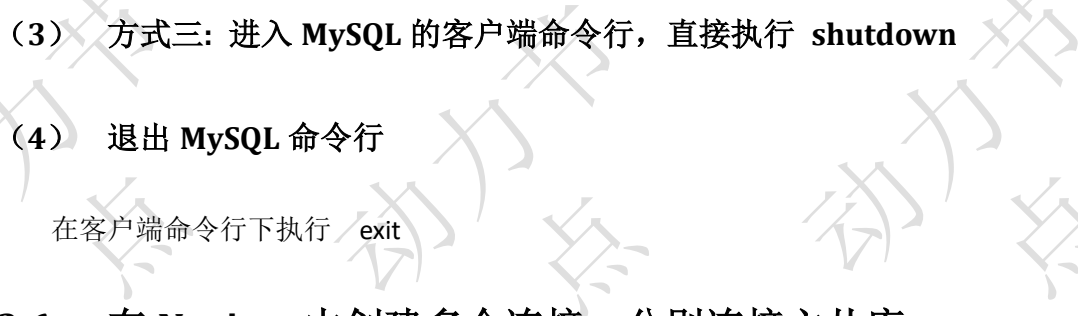

### **2.6** 在 **Navicat** 中创建多个连接,分别连接主从库

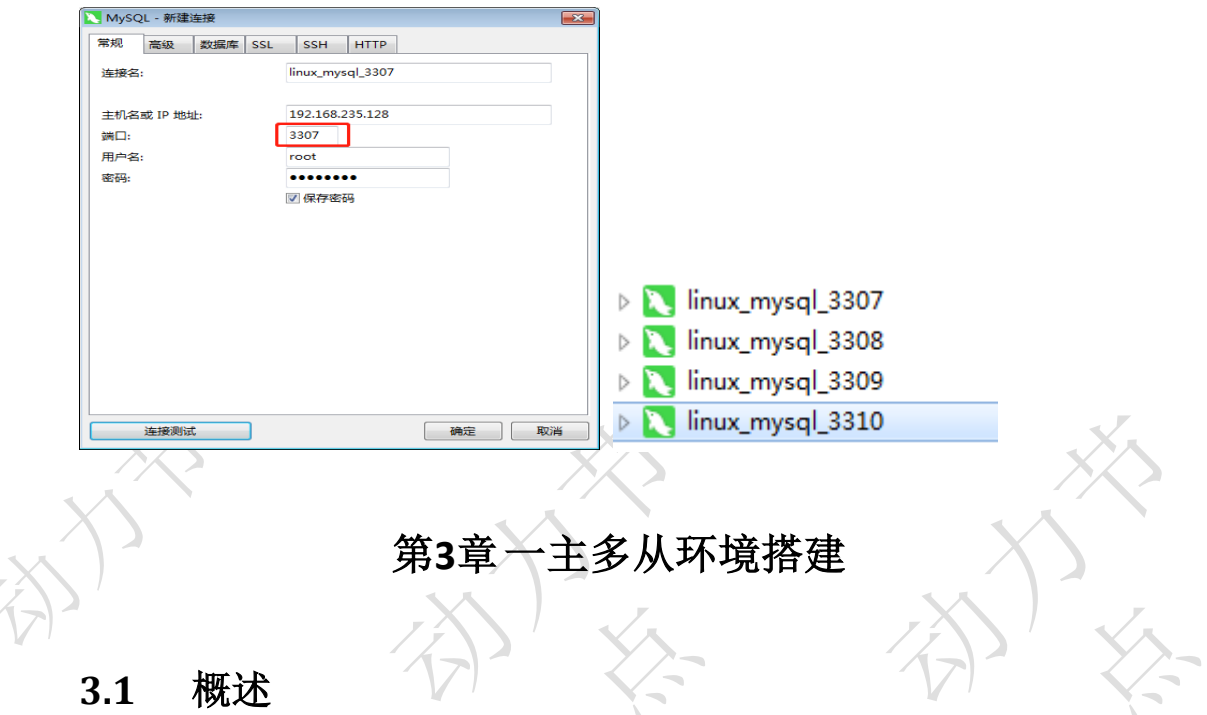

当系统对数据的读取比较多时,为了分摊读的压力,可以采用一主多从架构,实现读写 分离

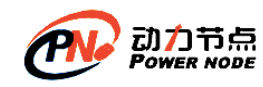

#### **3.2** 一主三从架构架构图

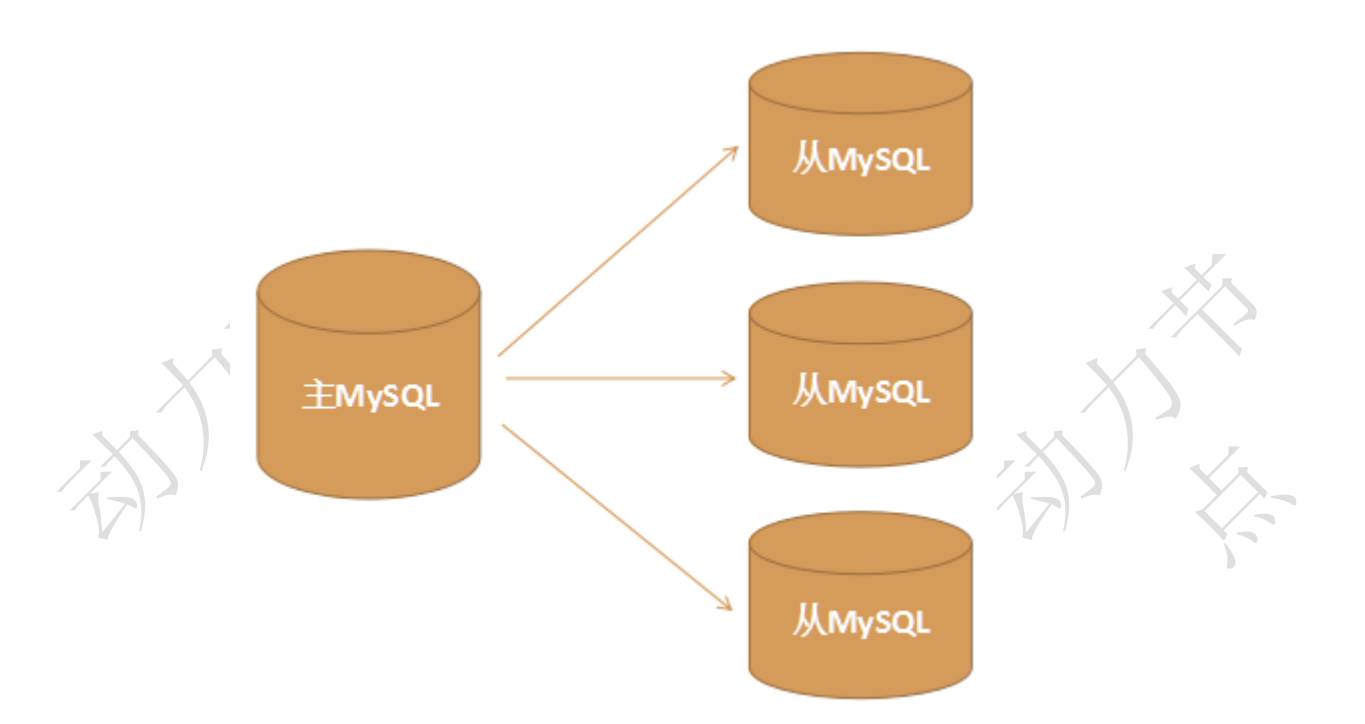

### **3.3** 环境配置(先将各个服务器停掉**,**删除掉中文注释)

### **3.3.1 在 MySQL 主服务器(3307)配置文件 my.cnf 里面加入**

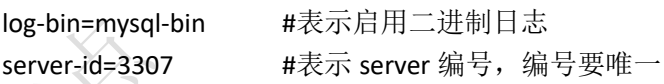

### **3.3.2 在 MySQL 从服务器(3308)配置文件 my.cnf 里面加入**

server-id=3308 #表示 server 编号,编号要唯一

### **3.3.3 在 MySQL 从服务器(3309)配置文件 my.cnf 里面加入**

server-id=3309 #表示 server 编号,编号要唯一

### **3.3.4 在 MySQL 从服务器(3310)配置文件 my.cnf 里面加入**

server-id=3310 #表示 server 编号, 编号要唯一

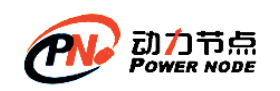

### **3.4** 服务启动

进入**/usr/local/mysql-5.7.24/bin** 目录,重启四个 **MySQL** 服务,启动时指定配置文件 ./mysqld\_safe --defaults-file=/usr/local/mysql-5.7.24/data/3307/my.cnf & ./mysqld\_safe --defaults-file=/usr/local/mysql-5.7.24/data/3308/my.cnf & ./mysqld\_safe --defaults-file=/usr/local/mysql-5.7.24/data/3309/my.cnf & ./mysqld\_safe --defaults-file=/usr/local/mysql-5.7.24/data/3310/my.cnf &

### **3.5** 主从设置(重要)

### **3.5.1 主服务器(3307)设置**

需要登录到主服务器 3307 的客户

在**/usr/local/mysql-5.7.24/bin** 目录下执行 **./mysql -uroot -p -P3307 -h127.0.0.1**

#### (**1**) 在主服务器上创建复制数据的账号并授权

grant replication slave on \*.\* to 'copy'@'%' identified by '123456'; 注意:该语句可完成授权、创建用户、修改密码操作

#### (**2**) 查看主服务器状态

show master status; mysql 主服务器默认初始值: File: mysql-bin.000001 Position: 154

(**3**) 如果主服务状态不是初始状态,需要重置状态

执行命令: reset master

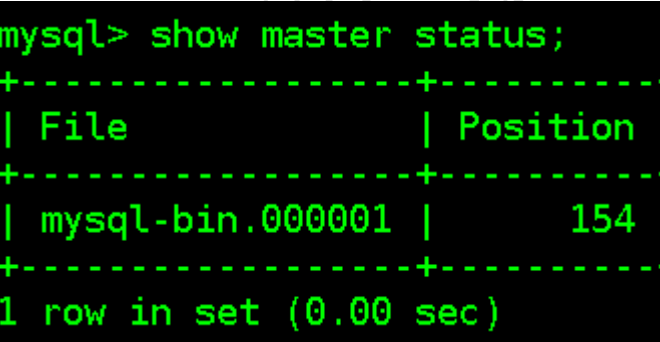

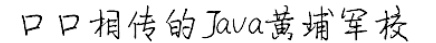

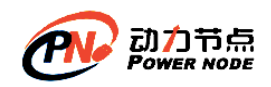

### **3.5.2 从服务器(3308|3309|3310)设置**

需要登录到主服务器 **3308|3309|3310** 的客户端 在**/usr/local/mysql-5.7.24/bin** 目录下执行 **./mysql -uroot -p -P3308|3309|3310 -h127.0.0.1**

#### (**1**) 查看从服务器状态

show slave status; 初始状态: Empty set

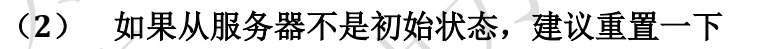

stop slave; #停止复制, 相当于终止从服务器上的 IO 和 SQL 线程 reset slave;

#### (**3**) 设置从服务器的 **master**

在从服务器客户端执行

change master to master host='192.168.235.128',master user='copy',

master\_port=3307,master\_password='123456',

master\_log\_file='mysql-bin.000001',master\_log\_pos=154;

(**4**) 在从机器上执行开始复制命令

start slave;

- (**5**) 至此一个一主多从搭建完成
- **3.6** 主从验证

#### **3.6.1 检查从服务器复制功能状态**

在从服务器的客户端执行以下命令: show slave status \G;

\G 表示格式化输出

如果 Slave IO Running 和 Slave SQL Running 均为 YES, 则表示主从关系正常

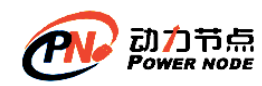

### **3.6.2 在主服务器上创建数据库、表、数据,然后在从服务器上查 看是否已经复制**

➢ 在 Navicat 主服务器上创建库 test,查看从服务器情况

▶ 在 Navicat 主服务器上 test 库中创建表 user(id,name), 查看从服务器情况

➢ 在 Navicat 主服务器上 test 库的 user 中添加数据,查看从服务器情况

➢ 在 Navicat 主服务器上 test 库的 user 中修改数据,查看从服务器情况

如果以上操作过程若显示正常,则主从服务器配置完成

#### **3.6.3 查看主从复制 binlog 日志文件内容**

在主服务器客户端执行: show binlog events in 'mysql-bin.000001'\G;

### 第**4**章 双主双从环境搭建

#### **4.1** 概述

一主多从,可以缓解读的压力,但是一旦主宕机了,就不能写了,所以我们可以采 用双主双从架构来改进它的不足。

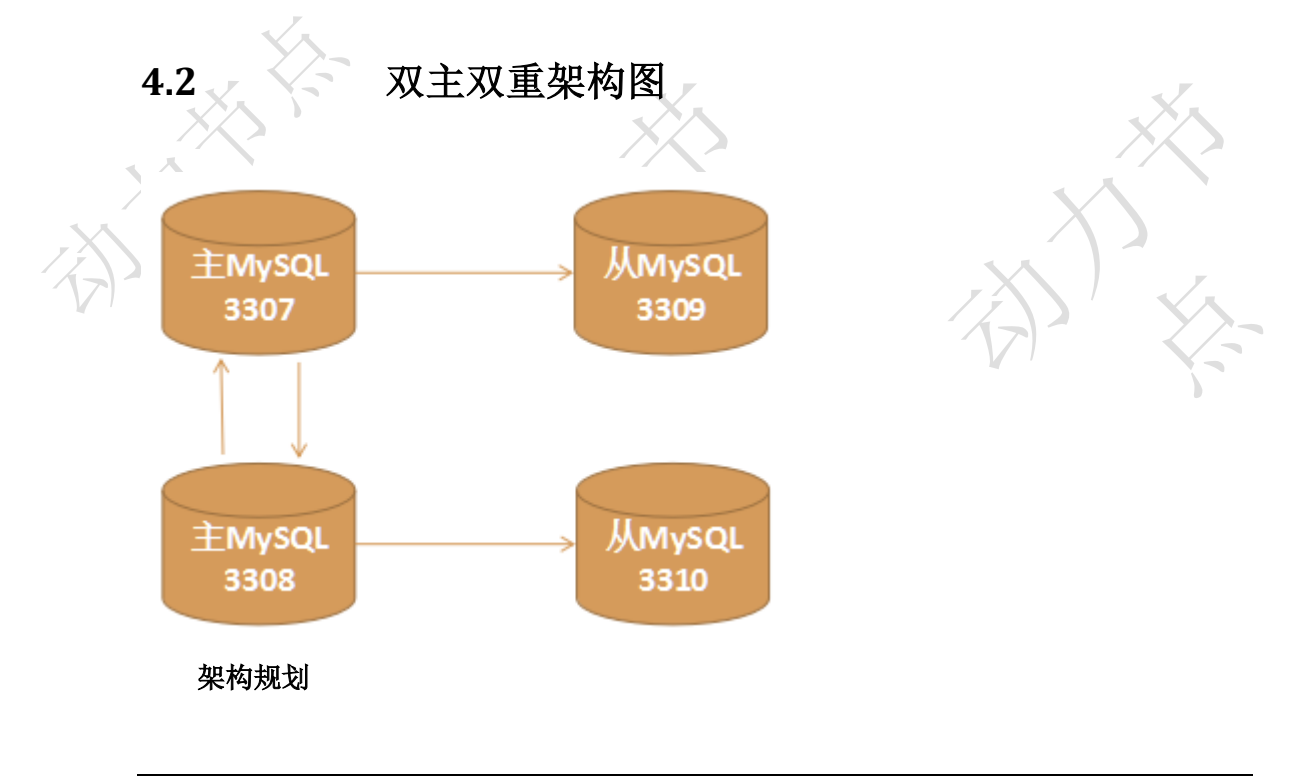

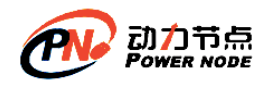

- $\triangleright$   $\pm$  master 3307 --->  $\cancel{W}$  slave 3309
- ➢ 主 master 3308 ---> 从 slave 3310
- ➢ 3307 <---> 3308 互为主从
- ▶ 2 个写节点, 每个写节点下又是 2 个读节点

#### **4.3** 环境配置(不要含有中文注释)

#### **4.3.1 在 MySQL 主服务器(3307)配置文件 my.cnf 里面加入(已**

**做)**

log-bin=mysql-bin server-id=3307

### **4.3.2 在 MySQL 主服务器(3308)配置文件 my.cnf 里面加入**

log-bin=mysql-bin server-id=3308

#### **4.3.3 在 MySQL 从服务器(3309)配置文件 my.cnf 里面加入(已**

**做)**

**做)**

server-id=3309

### **4.3.4 在 MySQL 从服务器(3310)配置文件 my.cnf 里面加入(已**

server-id=3310

#### **4.3.5 在第一台主服务器 3307 的 my.cnf 文件增加如下配置**

```
auto increment increment=2
auto increment offset=1 #不一样的点 相当于起始值
log-slave-updates
sync_binlog=1
```
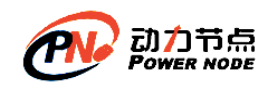

### **4.3.6 在第二台主服务器 3308 的 my.cnf 文件增加如下配置**

auto\_increment\_increment=2 auto\_increment\_offset=2 #不一样的点 相当于起始值 log-slave-updates sync\_binlog=1

#### **4.3.7 配置项说明**

(**1**) **auto\_increment\_increment**

控制主键自增的自增步长,用于防止 Master 与 Master 之间复制出现重复自增字段值, 通常 auto\_increment\_increment=n, 有多少台主服务器, n 就设置为多少

#### (**2**) **auto\_increment\_offset**=**1**

设置自增起始值, 这里设置为 1, 这样 Master 的 auto\_increment 字段产生的数值是: 1, 3, 5, 7, …等奇数 ID

注意 auto increment offset 的设置, 不同的 master 设置不应该一样, 否则就容易 引起主键冲突,比如 master1 的 offset=1,则 master2 的 offset=2,master3 的 offset=3

#### (**3**) **log-slave-updates**

在双主模式中, log-slave-updates 配置项一定要配置, 否则在 master1 (3307) 上进行 了更新数据, 在 master2(3308)和 slave1(3309)上会更新, 但是在 slave2(3310)上不 会更新

#### (**4**) **sync\_binlog**

表示每几次事务提交,MySQL 把 binlog 缓存刷进日志文件中, 默认是 0,最安全的是设 置为 1

sync\_binlog=0,当事务提交之后,MySQL 不做 fsync 之类的磁盘同步指令刷新 binlog\_cache 中的信息到磁盘, 而让 Filesystem 自行决定什么时候来做同步, 或者 cache 满 了之后才同步到磁盘。

sync\_binlog=n, 当每进行 n 次事务提交之后, MySQL 将进行一次 fsync 之类的磁盘同步 指令来将 binlog\_cache 中的数据强制写入磁盘。

#### (**5**) 注意

▶ 从库只开启 log-bin 功能, 不添加 log-slave-updates 参数, 从库从主库复制的数据不

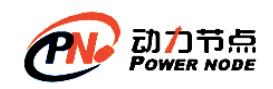

会写入 log-bin 日志文件里。

- ➢ 开启 log-slave-updates 参数后,从库从主库复制的数据会写入 log-bin 日志文件里。 这也是该参数的功能。
- ➢ 直接向从库写入数据时,是会写入 log-bin 日志的
- ➢ 在自动生成主键的时候,会在已生成主键的基础上按照规则生成,即比存在的值大

### 4.4 / 服务启动

进入**/usr/local/mysql-5.7.24/bin** 目录,重启四个 **MySQL** 服务,启动时指定配置文件 ./mysqld\_safe --defaults-file=/usr/local/mysql-5.7.24/data/3307/my.cnf & ./mysqld\_safe --defaults-file=/usr/local/mysql-5.7.24/data/3308/my.cnf & ./mysqld\_safe --defaults-file=/usr/local/mysql-5.7.24/data/3309/my.cnf & ./mysqld\_safe --defaults-file=/usr/local/mysql-5.7.24/data/3310/my.cnf &

### **4.5** 主从设置(重要)

### **4.5.1 主服务器(3307|3308)设置**

需要登录到主服务器 **3307|3308** 的客户端 在**/usr/local/mysql-5.7.24/bin** 目录下执行 **./mysql -uroot -p -P3307|3308 -h127.0.0.1**

#### (**1**) 在两台主服务器(**3307|3308**)上创建复制数据的账号并授权

3307 已经做过,只需要在 3308 上执行即可 grant replication slave on \*.\* to 'copy'@'%' identified by '123456';

#### (**2**) 在两台主服务器(**3307|3308**)上停止复制并重置服务器状态

show master status;

mysql 主服务器默认初始值: File: mysql-bin.000001 Position: 154

#### (**3**) 如果主服务状态不是初始状态,需要重置状态

执行命令: reset master:

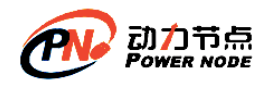

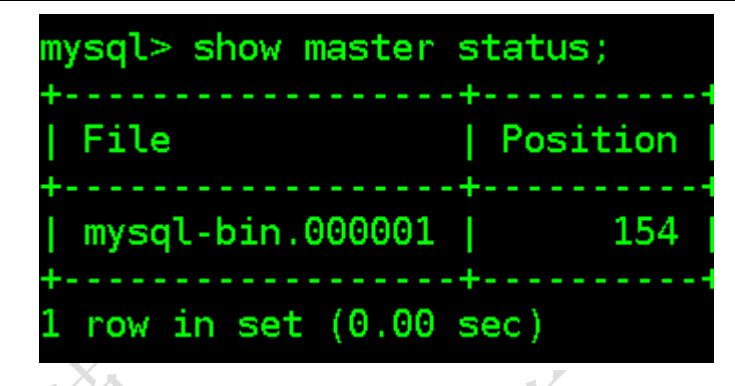

(**4**) 因为之前 **3308** 机器设置过从,所以该 **3308** 机器应该执行

stop slave; reset slave;

### **4.5.2 从服务器(3307|3308|3309|3310)设置**

需要登录到主服务器 **3308|3309|3310** 的客户端 在**/usr/local/mysql-5.7.24/bin** 目录下执行 **./mysql -uroot -p -P3308|3309|3310 -h127.0.0.1**

(**1**) 在从服务器上(**3309**、**3310**)停止复制并重置服务器状态:

stop slave; reset slave;

#### (**2**) 设置从服务器的 **master**(相当于是 **4** 台都需要设置)

注意:这里的 **IP** 和端口要根据自己的实际情况修改

**A**、 设置从服务器 **3308**、**3309** 的主,他们的主均为 **3307**

即从服务器 3308 和 3309 客户端上执行如下操作

change master to master host='192.168.235.128',master user='copy

master port=3307,master password='123456',

master log file='mysql-bin.000001',master log pos=154;

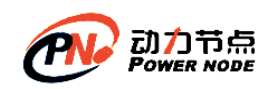

#### **B**、 设置从服务器 **3307**、**3310** 的主,他们的主均为 **3308**

即从服务器 3307 和 3310 客户端上执行如下操作

change master to master host='192.168.235.128',master user='copy

master port=3308,master password='123456',

master\_log\_file='mysql-bin.000001',master\_log\_pos=154;

(**3**) 在从机器上执行开始复制命令**(4** 台 **MySQL** 上都执行**)**

start slave;

(**4**) 至此双主双从就搭建好了

#### **4.6** 双主双从验证

#### **4.6.1 检查从服务器复制功能状态**

在从服务器的客户端执行以下命令: show slave status \G;

\G 表示格式化输出

如果 Slave\_IO\_Running 和 Slave SQL Running 均为 YES, 则表示主从关系正常

#### **4.6.2 在主服务器上操作测试数据的复制和同步情况**

#### 第**5**章 多数据源问题

多数据源问题是指在一个项目工程中,需要连接多个数据库 以上我们配置了数据库的主从,在实际开发中可能会有以下几种情况

- ➢ 读写分离:项目中使用多数据源
- ➢ 项目中只操作主库(读和写),主从只是起到了备份作用,程序员不需要关心主从结构

#### **5.1** 常见的多数据源技术选型模式

➢ JDBC

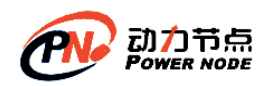

项目是 JDBC 开发,比较老

编写多个 getConnection 方法,分别连接不同的数据库即可

➢ Hibernate

项目是 SSH 框架开发, 现在项目使用少一些

Spring + Hibernate

Springboot + Hibernate

#### ➢ Mybatis

项目是 SSM 框架开发

**Spring + Mybatis**

#### **Springboot + Mybatis**

Spring + JPA

Springboot + JPA

我们这里主要给大家介绍 Spring+Mybatis 和 SpringBoot+Mybatis 开发模式下的多数

据源问题

### **5.2 Spring+Mybatis** 方案一实现步骤

核心思想:基于 **Mapper** 包的隔离,每个 **Mapper** 包操作不同的数据库,每个 **Mapper** 包对应一个数据库

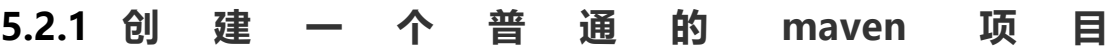

### **14-multi-datasource-spring-01**

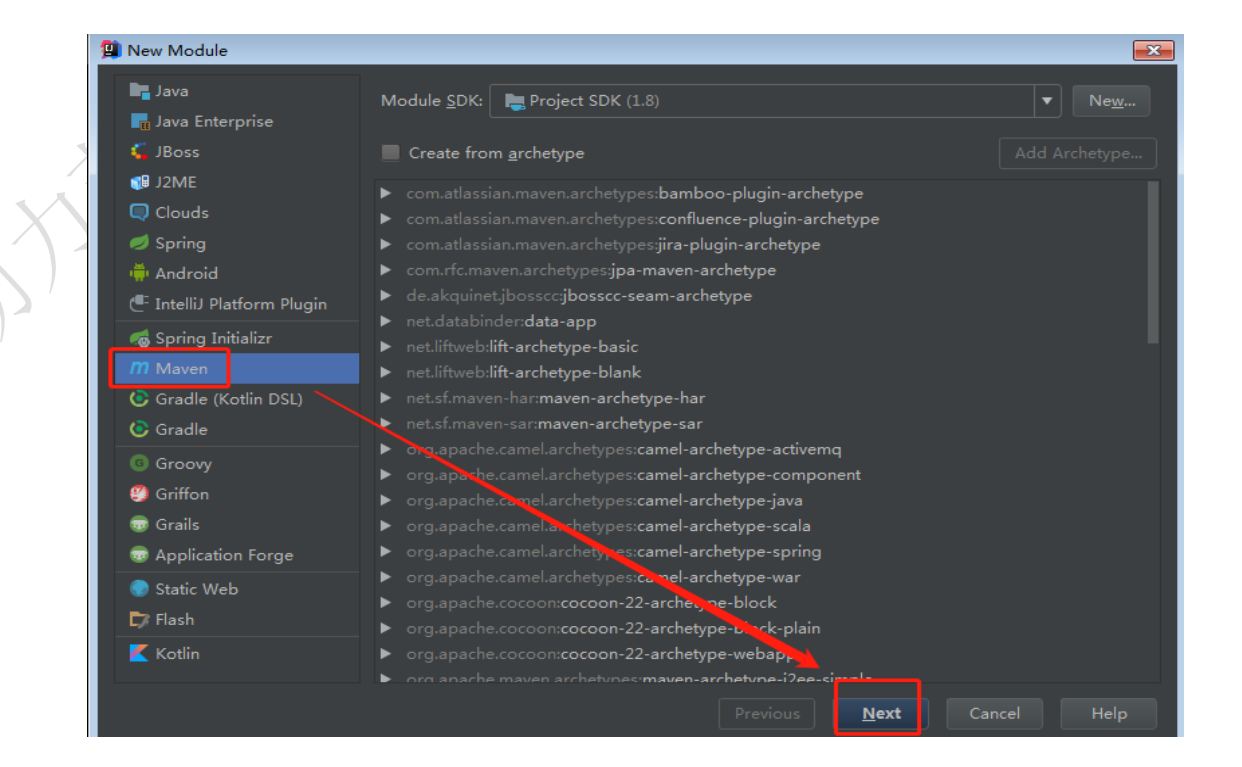

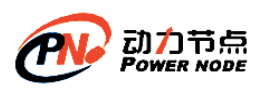

### 口口相传的Java黄埔军校

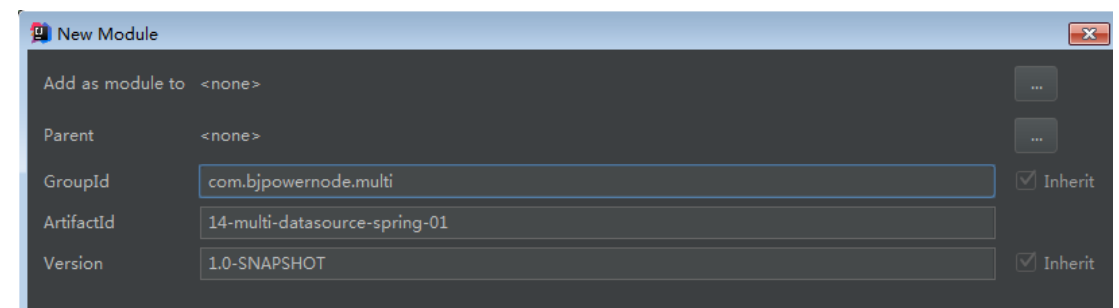

# **5.2.2 在 pom.xml 文件中添加相关的依赖**

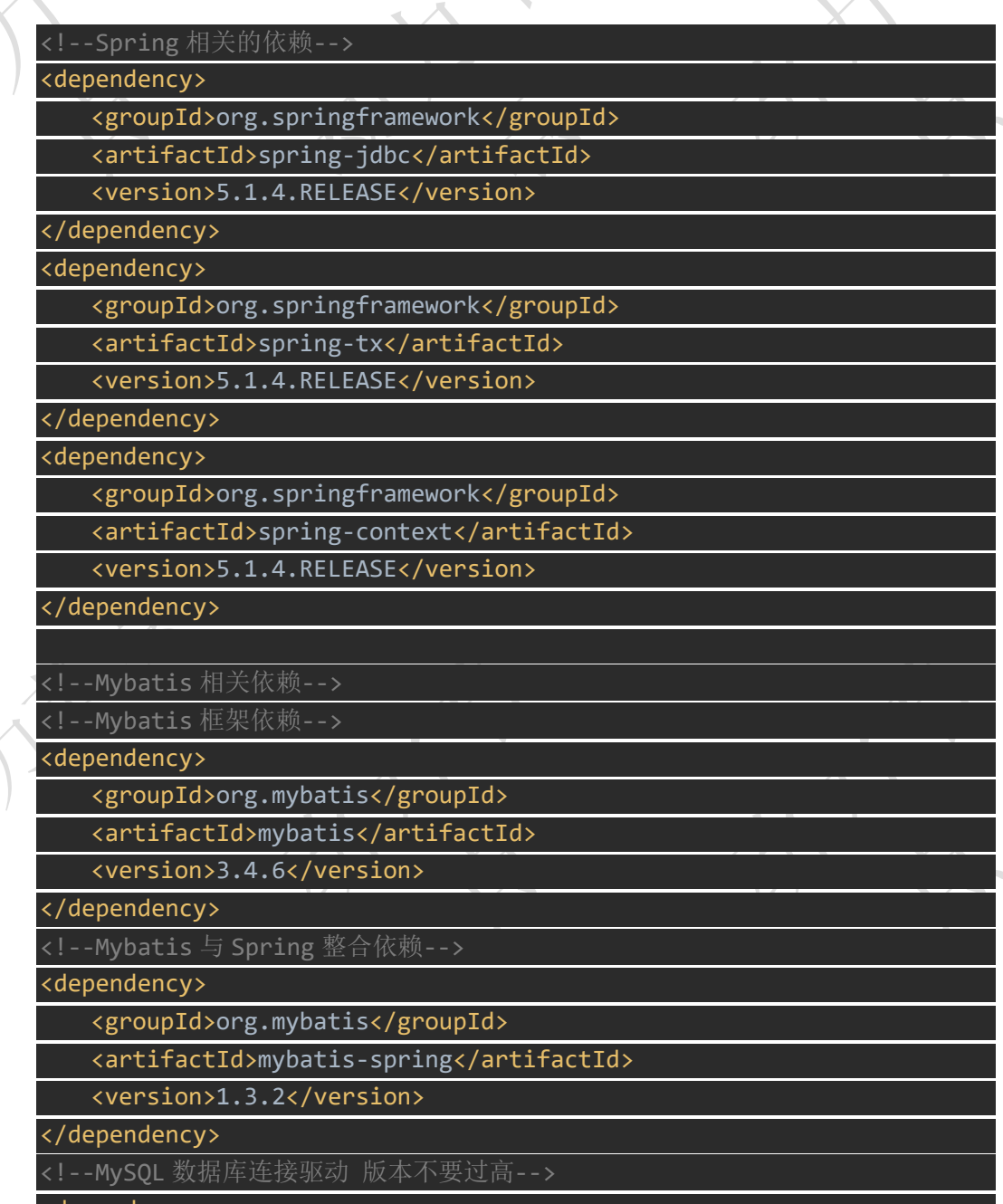

<dependency>

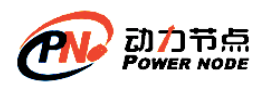

口口相传的Java黄埔军技

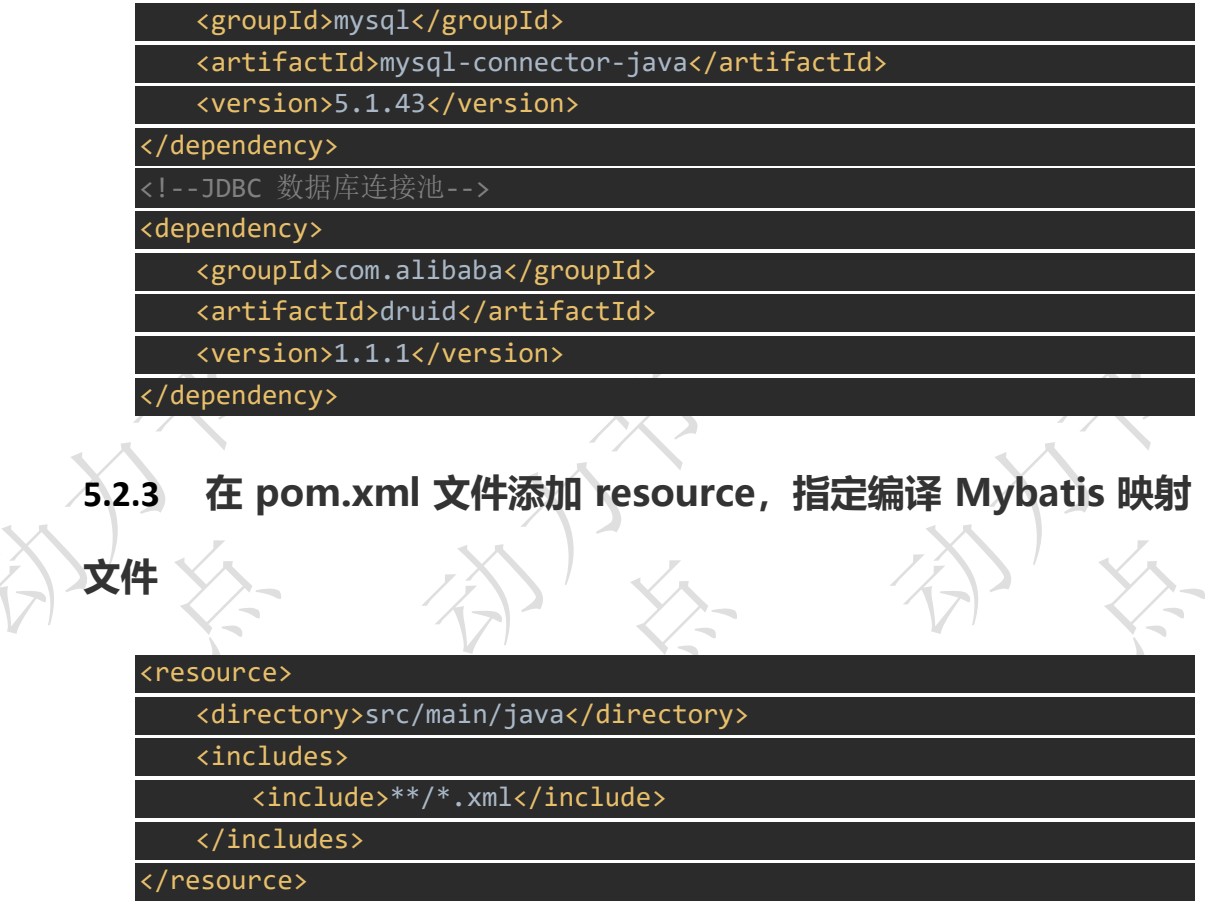

### **5.2.4 创 建 Mybatis 整合多数据源的配置文件,**

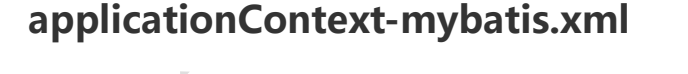

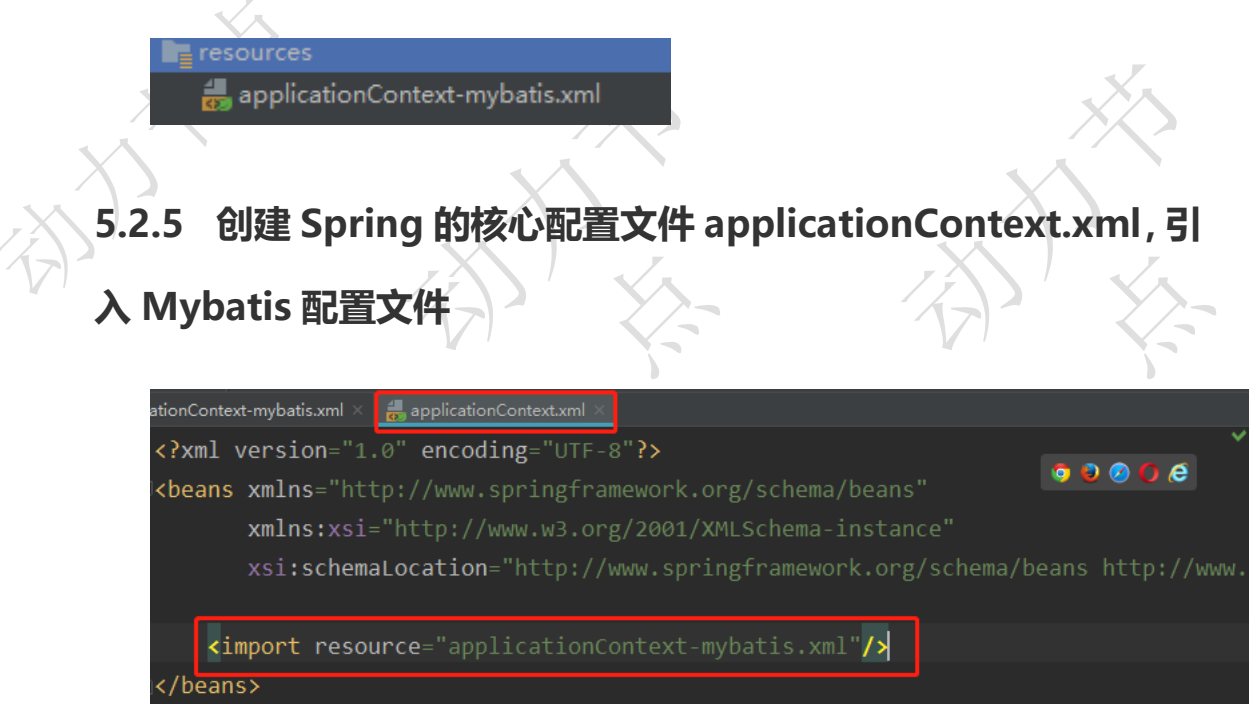

北京动力节点 [www.bjpowernode.com](http://www.bjpowernode.com/)

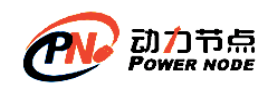

分

**5.2.6 在 applicationContext-mybatis.xml 配 置**

### **3307|3308|3309|3310 这四个数据源**

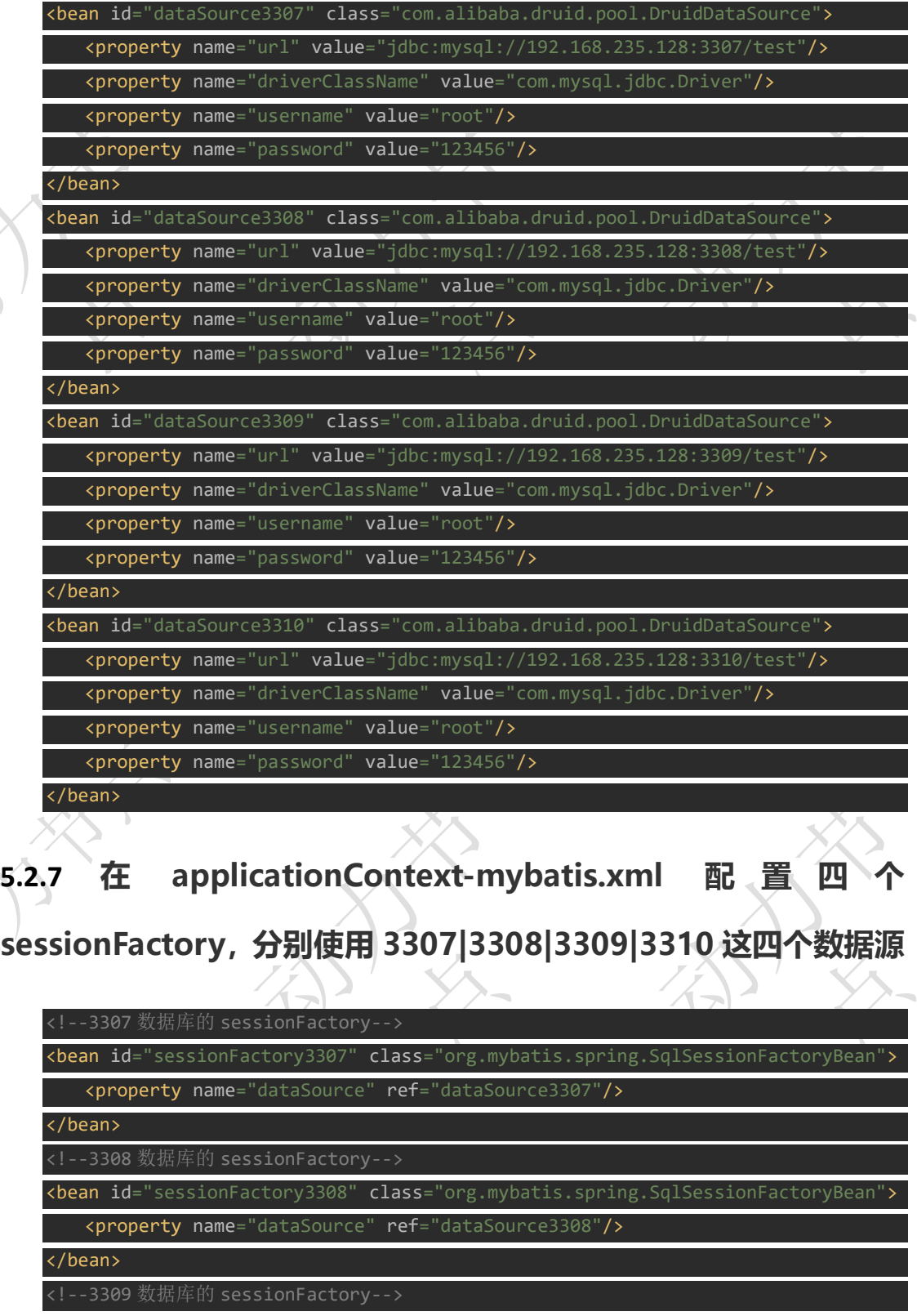

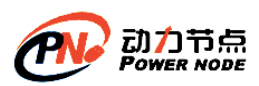

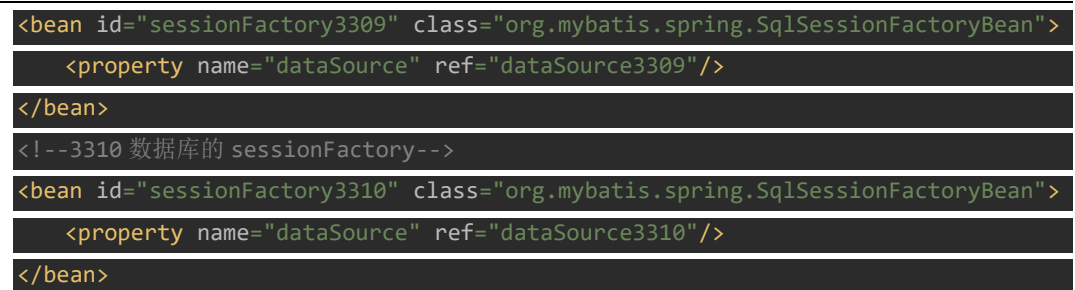

### **5.2.8 在 applicationContext-mybatis.xml 配置四个 Mapper 包的扫描,分别扫描 3307|3308|3309|3310**

也就是说每个 mapper 下的接口只能操作一个数据库

<sup>日描</sup> 3307 库对应的 mapper 包,也就是说该 Mapper 下的接口操作的是 3307 数据库-->

org.mybatis.spring.mapper.MapperScannerConf

 <property name="sqlSessionFactoryBeanName" value="sessionFactory3307"/> <property name="basePackage" value="com.bjpowernod

#### </bean>

扫描 3308 库对应的 mapper 包,也就是说该 Mapper 下的接口操作的是 3308 数据库-->  $\mathsf{clean}\ \mathsf{class}$ =" $\mathsf{org}.\mathsf{mybatis}.\mathsf{spring}.\mathsf{mapper}.\mathsf{MapperScannerConfigurer}$ 

<property name="sqlSessionFactoryBeanName" value=

 <property name="basePackage" value="com.bjpowernode.multi.mapper.mapper3308"/> </bean>

扫描 3309 库对应的 mapper 包,也就是说该 Mapper 下的接口操作的是 3309 数据库  $\epsilon$ bean class="org.mybatis.spring.mapper.MapperScannerConfigure

<property name="sqlSessionFactoryBeanName" value="sessionFactory3309"/>

 <property name="basePackage" value="com.bjpowernode.multi.mapper.mapper3309"/> </bean>

扫描 3310 库对应的 mapper 包, 也就是说该 Mapper 下的接口操作的是 3310 数据库 spring.mapper.MapperScanne

<sup>:</sup>actoryBeanName" **value**="sessionFactory3310

 <property name="basePackage" value="com.bjpowernode.multi.mapper.mapper3310"/> </bean>

### **5.2.9 在 pom.xml 文件中加入 Mybatis 反向工程插件**

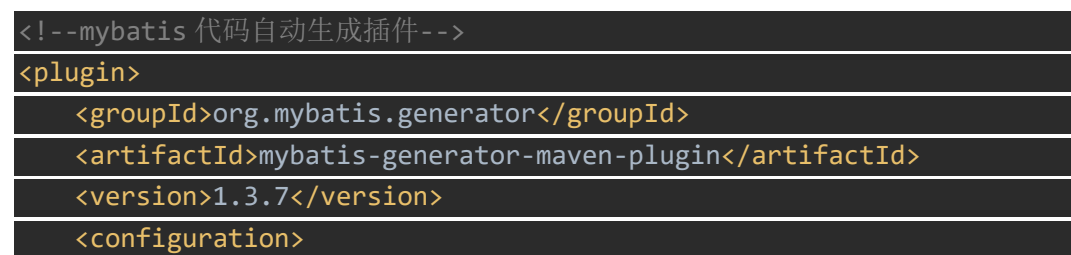

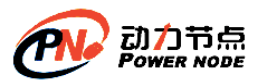

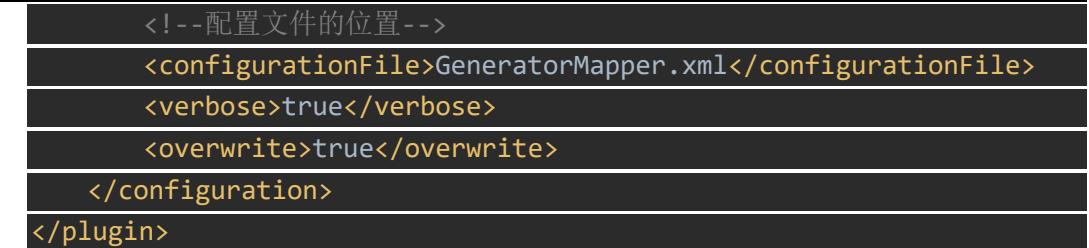

### **5.2.10 将反向工程的配置文件拷贝到当前项目中**

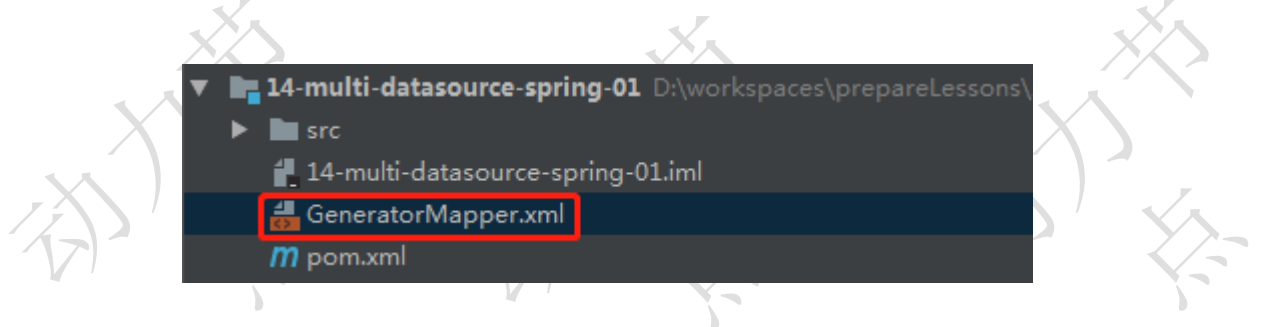

**5.2.11 修改反向工程配置文件,将 3307 数据库中的 User 表反向生**

### **成到 com.bjpowenrode.multi 包下**

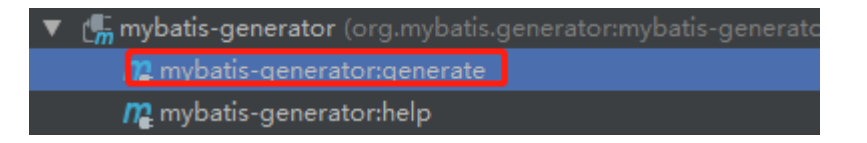

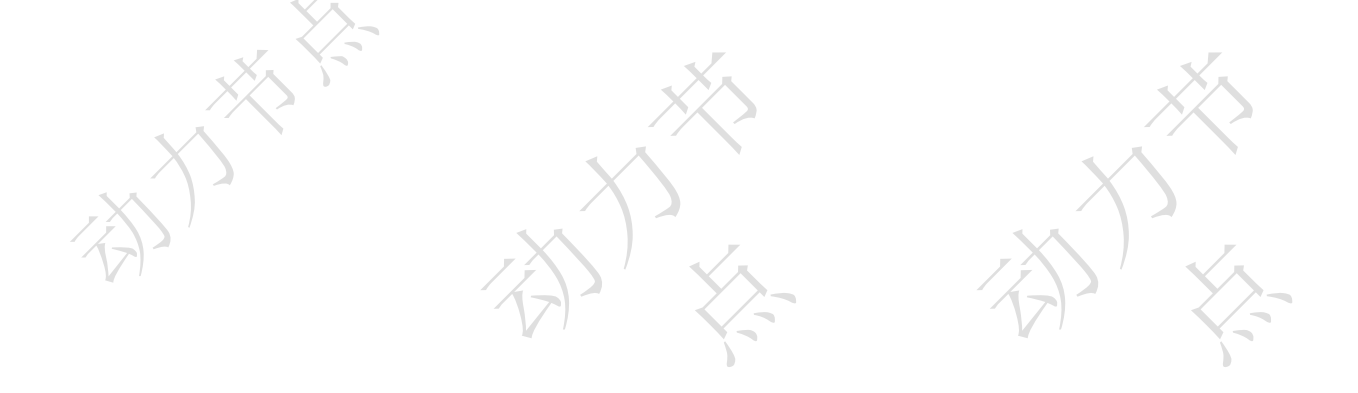

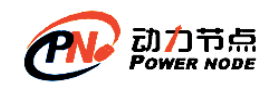

**5.2.12 在 mapper 包 下 , 分 别 创 建 子 包 mapper3307| mapper3308| mapper3309| mapper3310,并将生成的代码拷 贝到不同的这几个子包下,然后删除掉 mapper 包下的生成的接口 及 xml 文件**

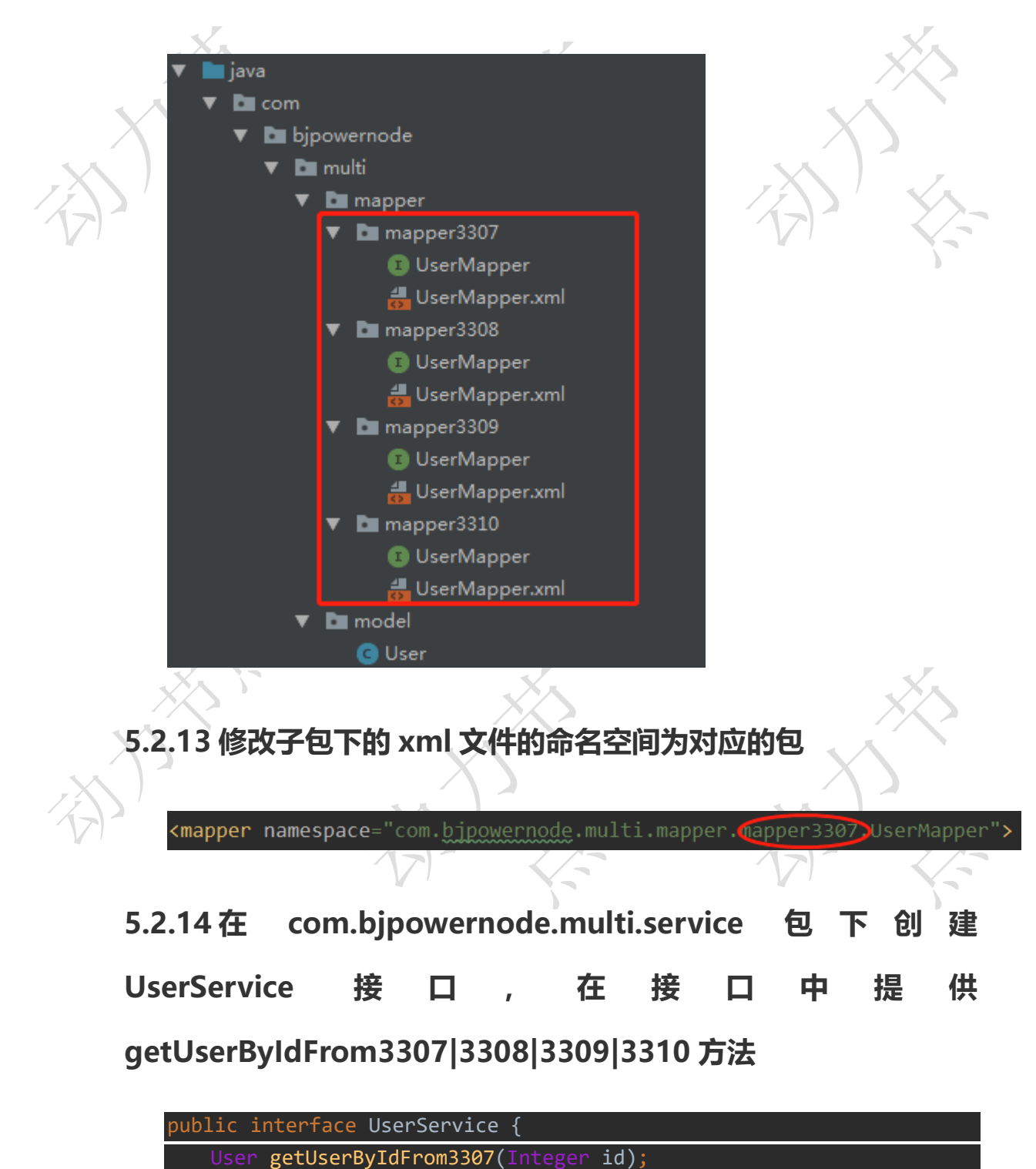

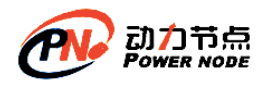

}

 User getUserByIdFrom3308(Integer id); User getUserByIdFrom3309(Integer id); User getUserByIdFrom3310(Integer id);

### **5.2.15 在 com.bjpowernode.multi.service.impl 包 下 创 建**

### **UserServiceImpl 实现类,并实现接口中的方法**

因为我们现在 4 个数据库都是相同的表(实际不会存在这种情况), 所以在 service 实现 类中注入 Mapper 接口的时候,需要使用全限定名进行区分,并且变量名也不能一样

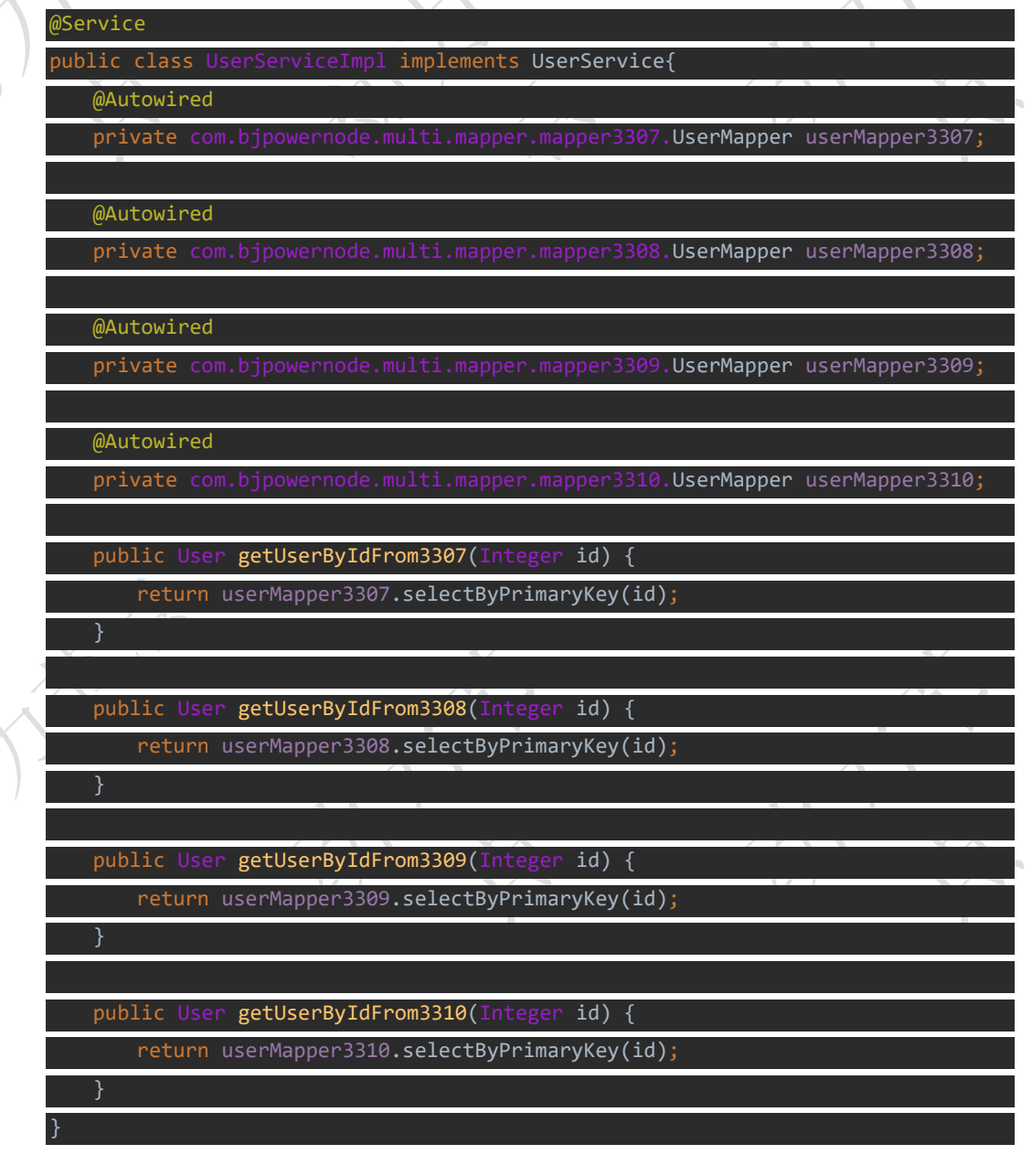

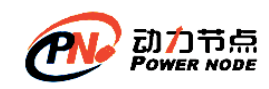

### **5.2.16 在 mapper3307|3308|3309|3310 包 下 接 口 上 的 加**

### **@Component("userMapper3307|3308|3309|3310")**

因为默认情况下,Spring 容器创建的 Mapper 接口的代理对象名是接口名首字母小写, 因为我们现在操作相同的表,所以接口名一样,默认生成的代理对象的名字也一样,会冲突, 需要我们改一下,名字可以随意取,只要不冲突就行,因为@Autowired 是根据类型注入的

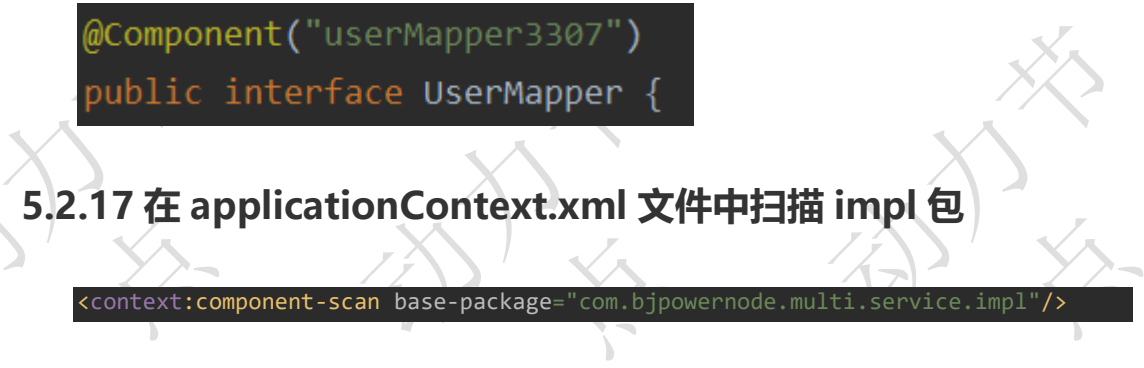

### **5.2.18 创建测试类,在 main 方法获取获取 service,调用方法**

为了区分效果,可以讲从库的名字修改一下

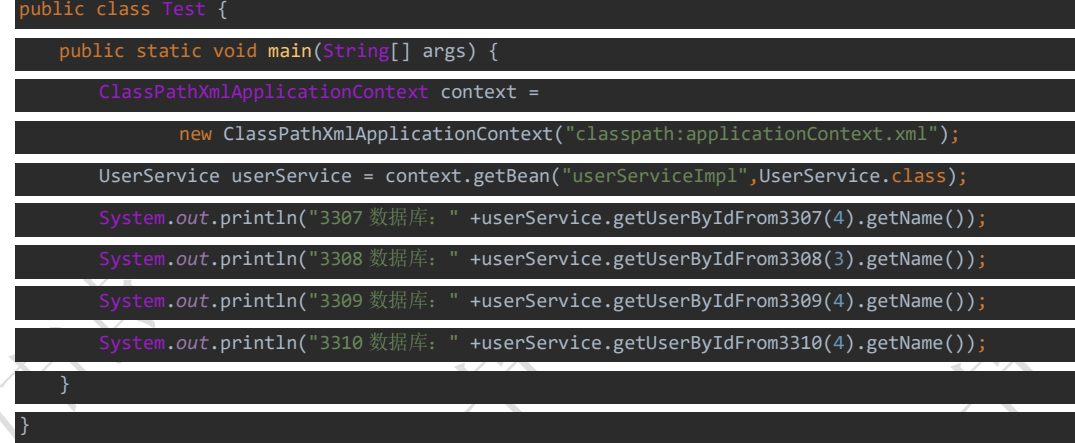

**5.3 Spring+Mybatis 方案一加事** 

**5.3.1 在applicationContext-mybatis.xml文件中为每一个数据 源加事务管理器,并开启事务注解**

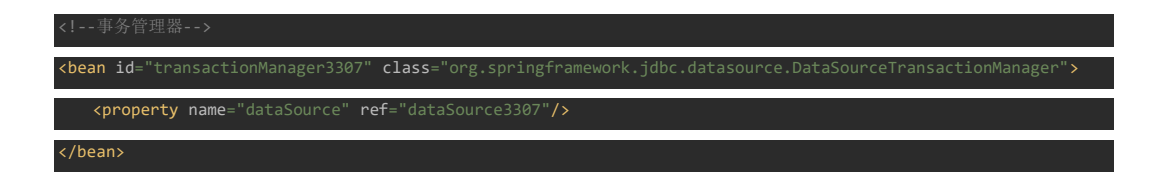

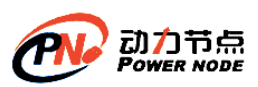

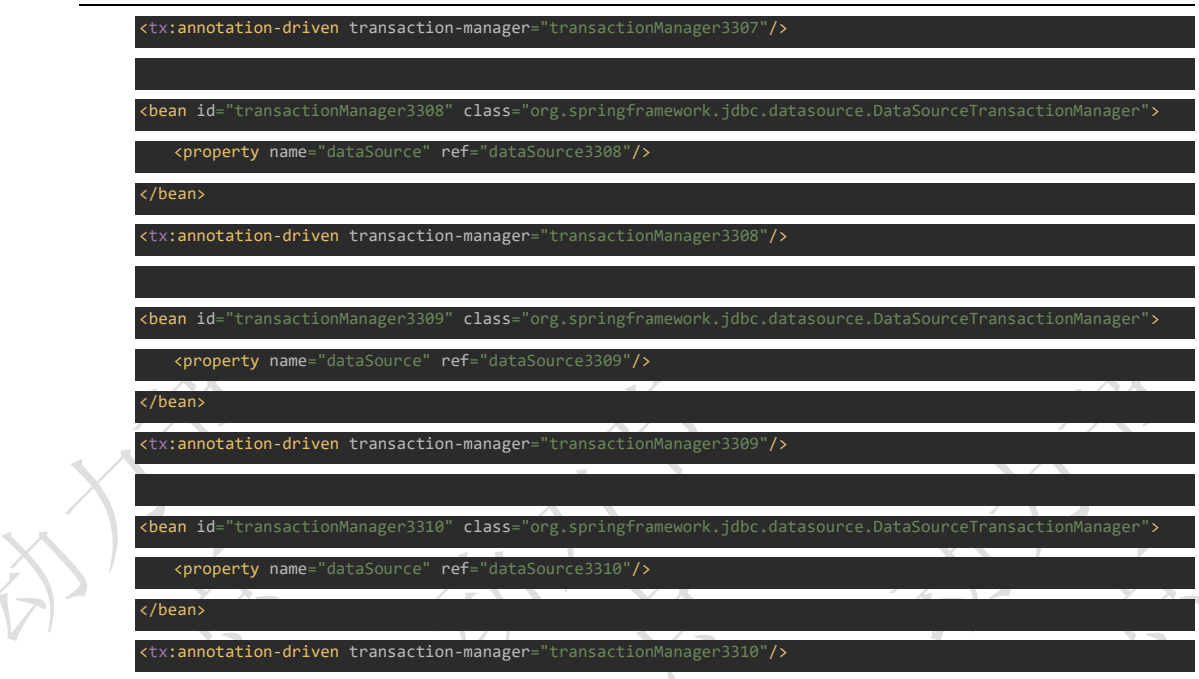

### **5.3.2 在 UserService 接口上加更新用户方法**

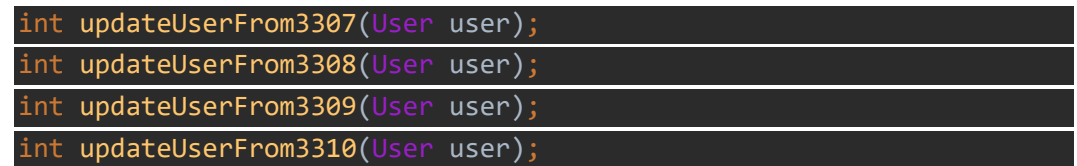

### **5.3.3 在 UserServiceImpl 实现类中实现更新用户方法,并在该方**

#### **法上加事务注解**

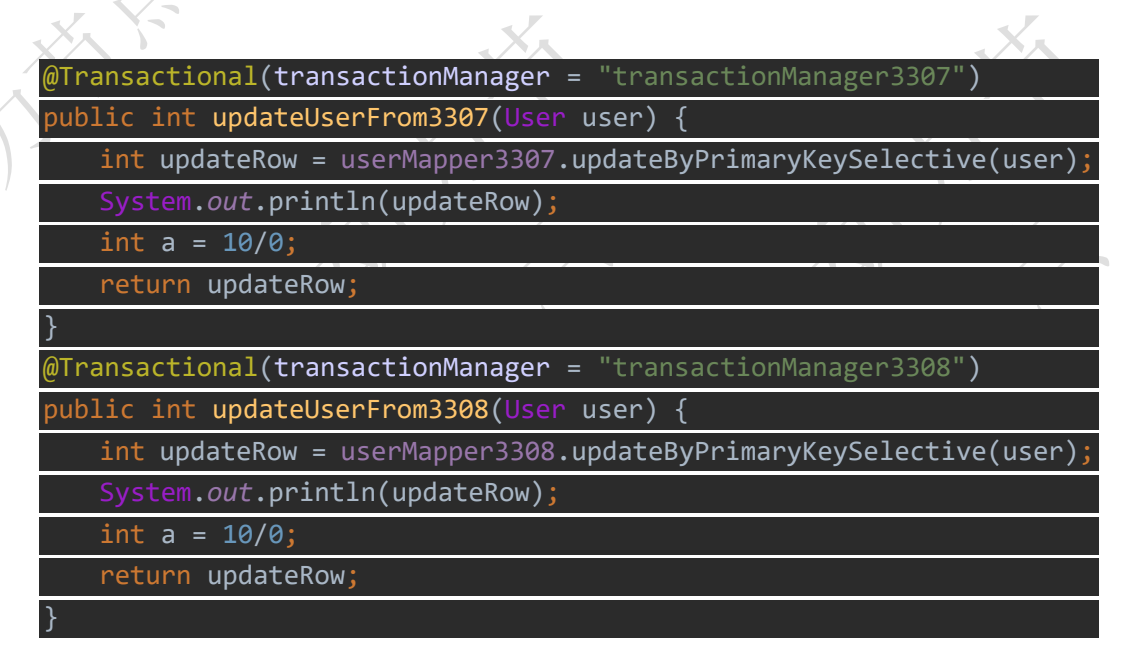

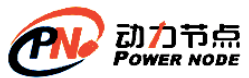

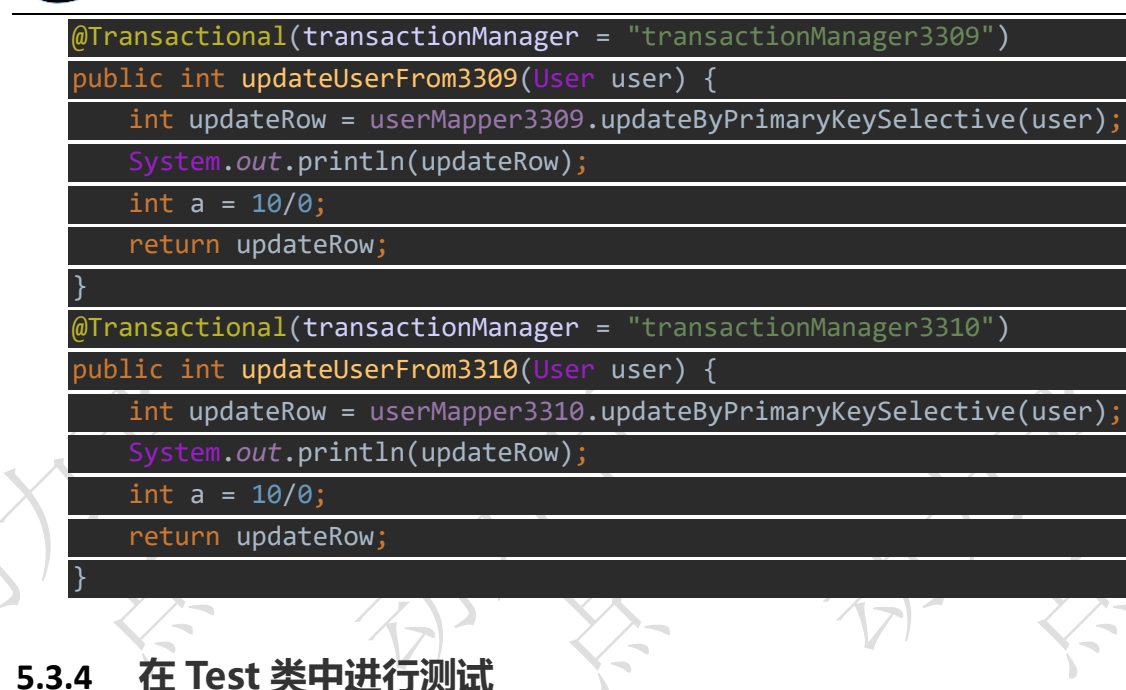

为了避免同步,我们这里拿从库进行测试

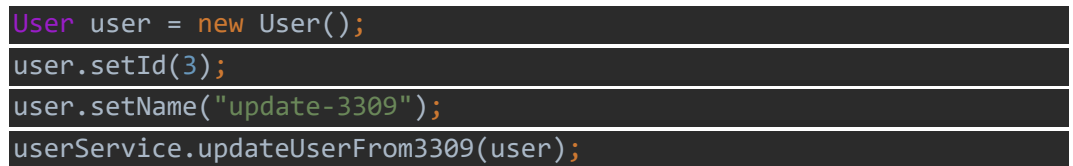

- ➢ 发生除 0 异常,事务回滚,更新失败
- ➢ 如果将实现类的方法注解注释,虽然发生异常,依然可以更新成功 //@Transactional(transactionManager = "transactionManager3309")

### **5.4 Spring+Mybatis** 方案二实现步骤

核心思想: 基于动态数据源, 在运行的时候才知道要;

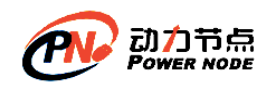

**5.4.1 创 建 一 个 普 通 的 maven 项 目**

### **14-multi-datasource-spring-02**

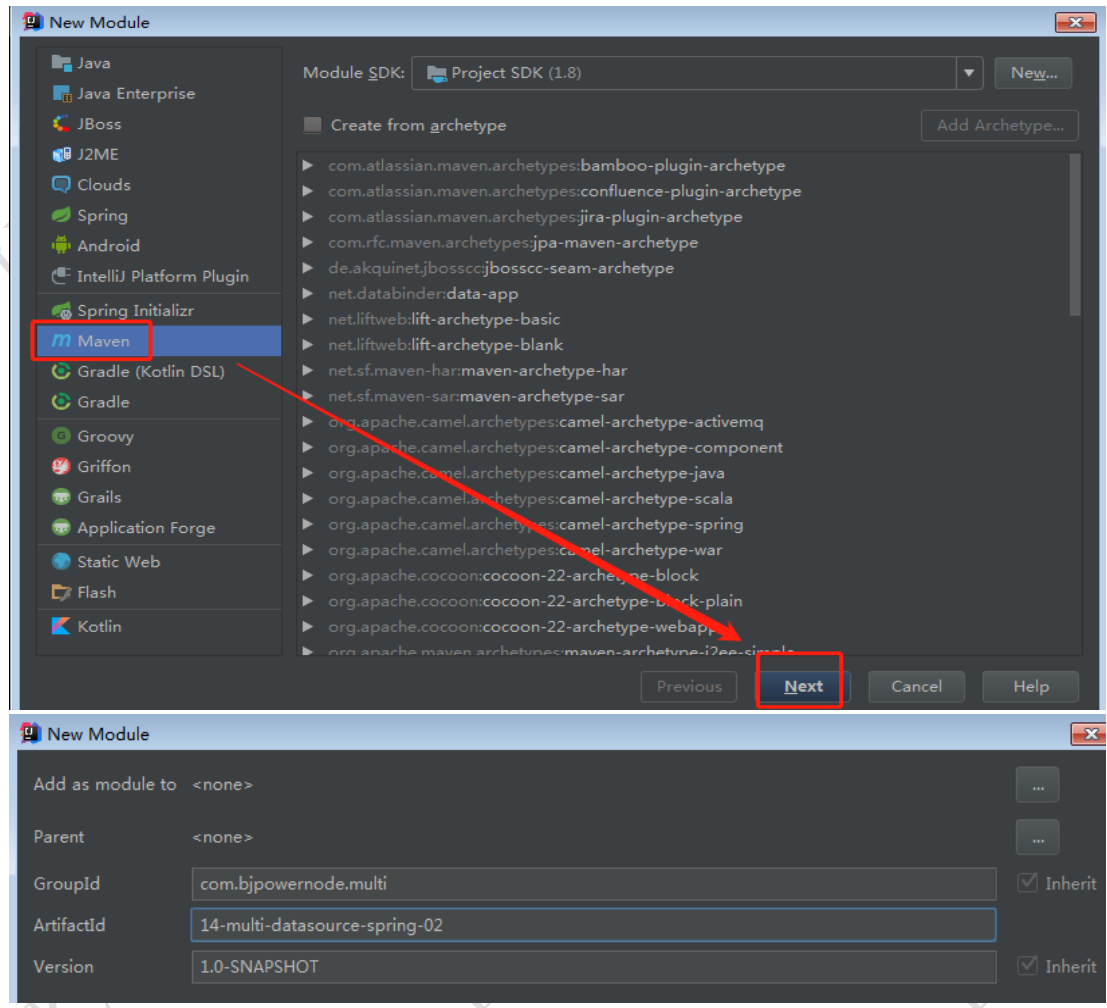

# **5.4.2 在 pom.xml 文件中添加相关的依赖**

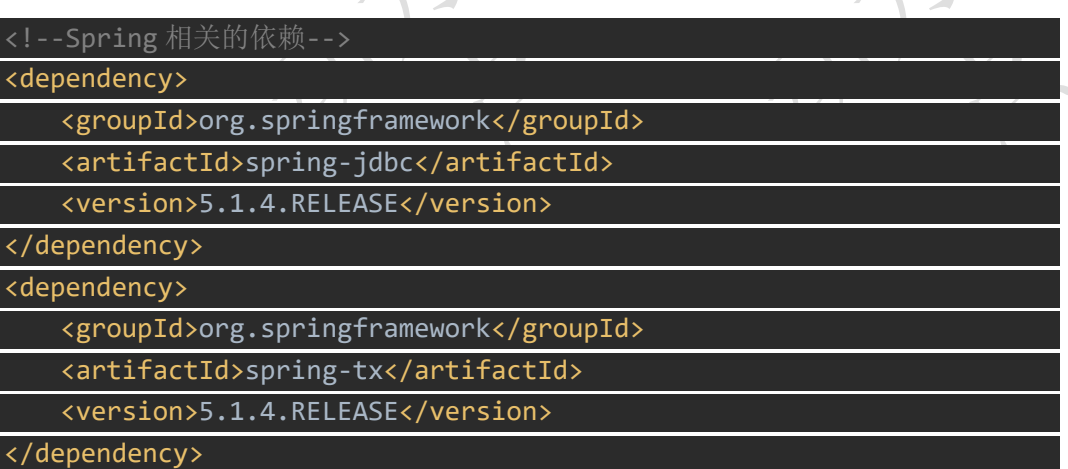

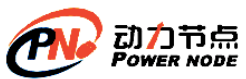

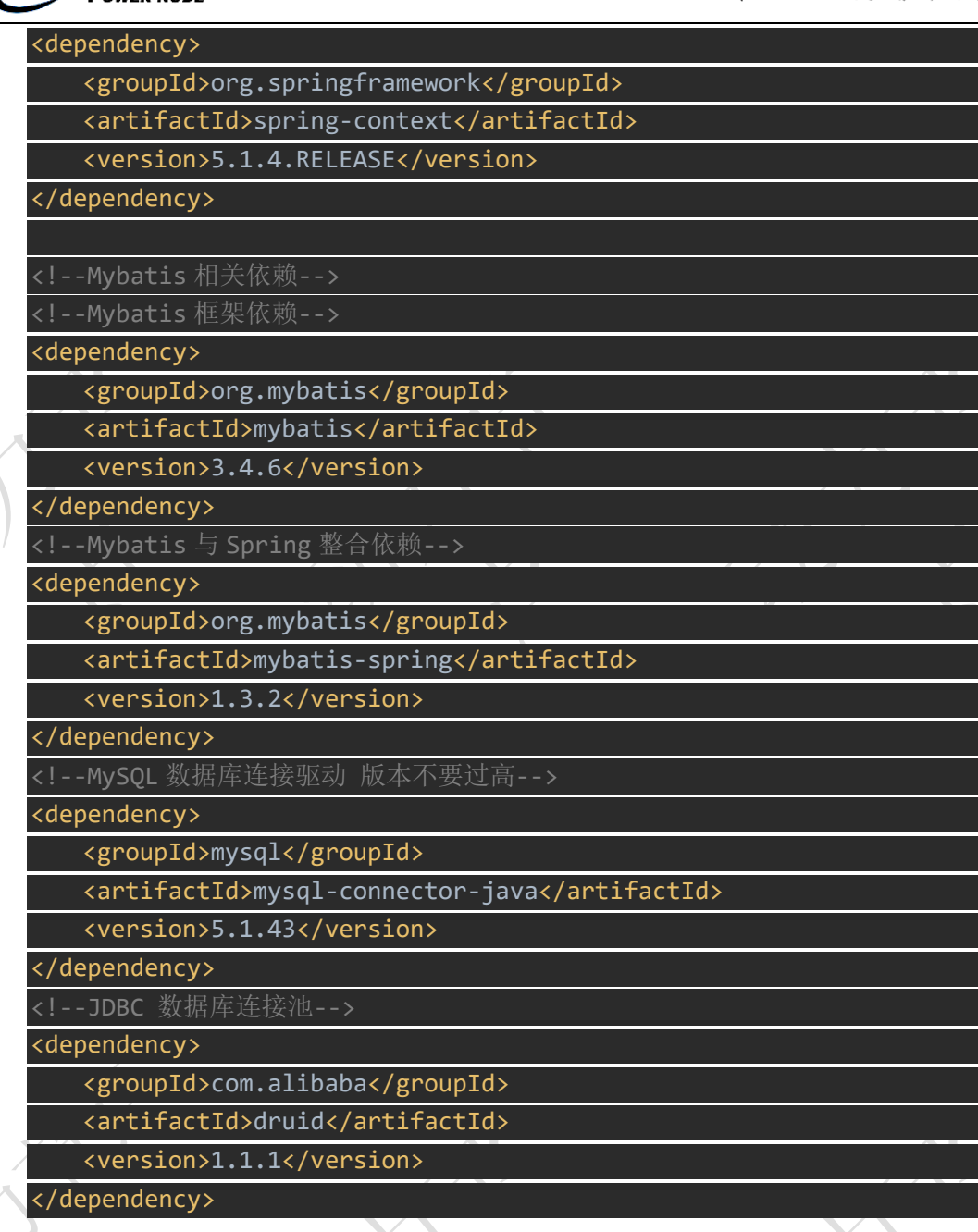

**5.4.3 在 pom.xml 文件添加 resource,指定编译 Mybatis 映射**

**文件**

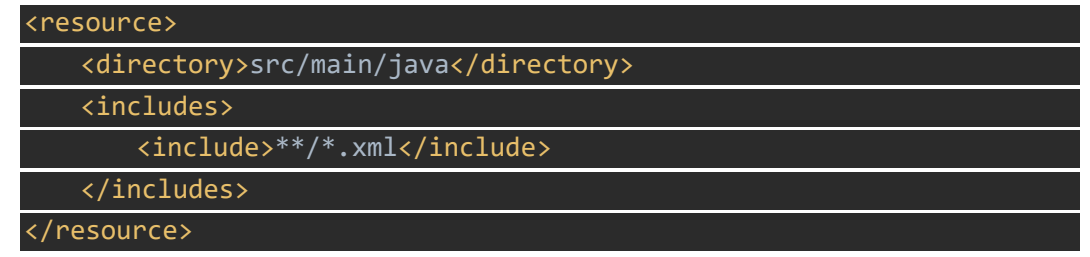

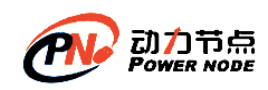

### **5.4.4 创 建 Mybatis 整合多数据源的配置文件,**

### **applicationContext-mybatis.xml**

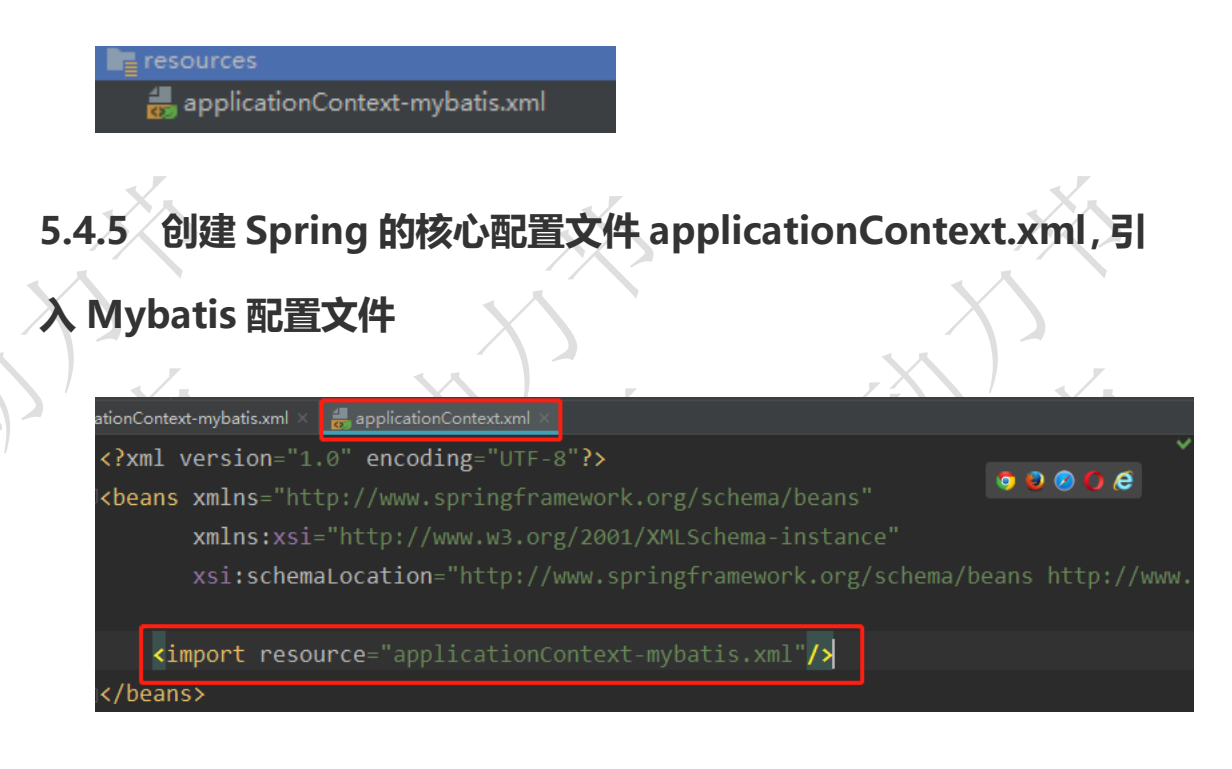

### **5.4.6 在 applicationContext-mybatis.xml 配 置**

### **3307|3308|3309|3310 这四个数据源**

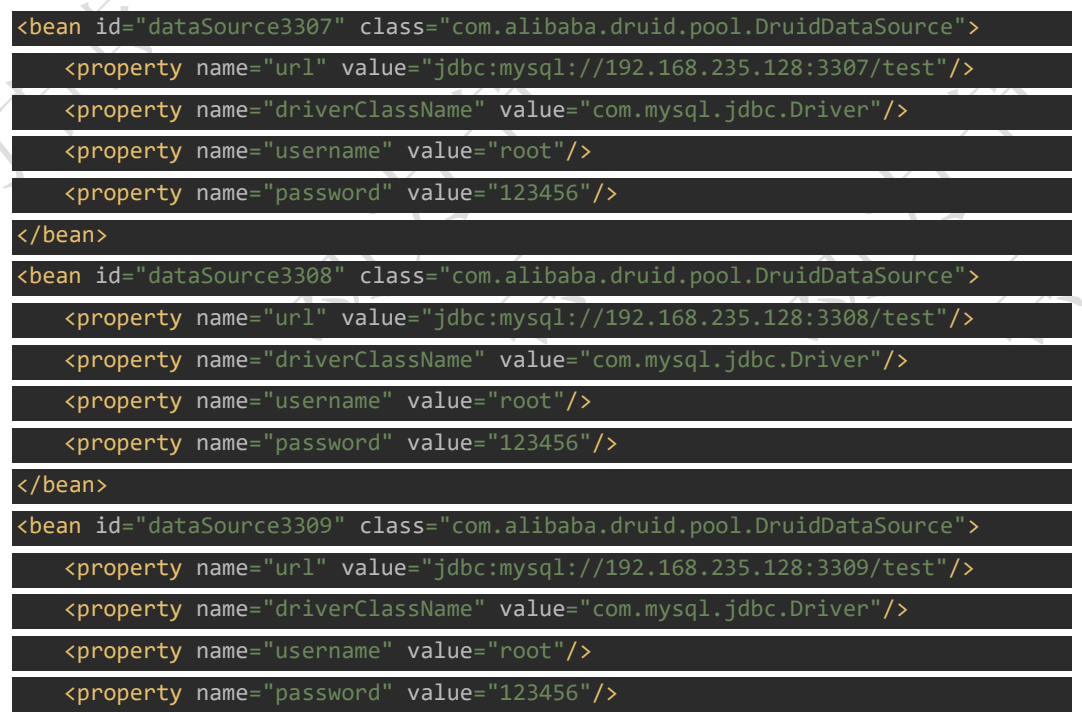

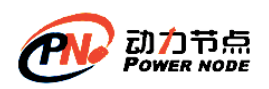

口口相传的Java黄埔军技

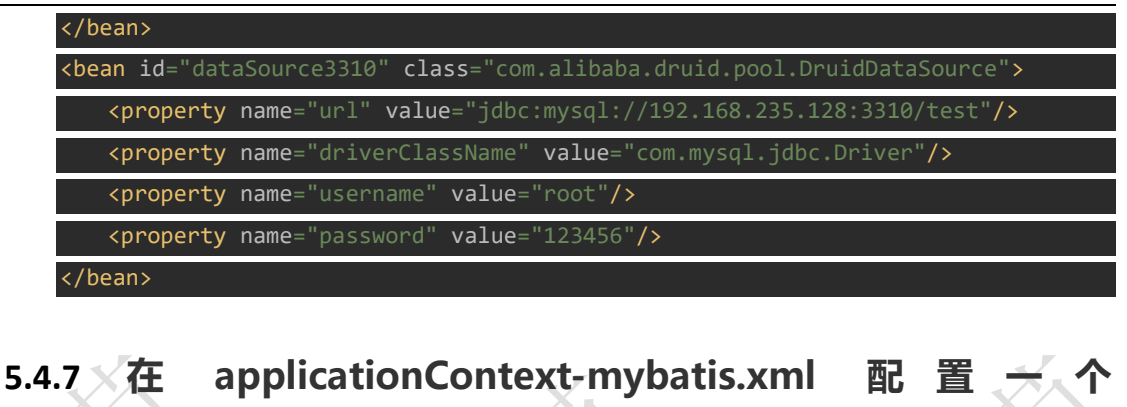

### **sessionFactory,引用动态的数据源**

动态数据源就是在运行的时候决定采用哪个数据源,在配置文件中不能写死 <!--数据库的 sessionFactory--> <bean id="sessionFactory" class="org.mybatis.spring.SqlSessionFactoryBean"> <property name="dataSource" ref="dynamicDataSource"/> </bean>

注意:我们现在只引用了 **dynamicDataSource**,但是这个类里具体内容是什么还不 知道

**5.4.8 在 com.bjpowernode.multi.dynamic 包 下 创 建 DynamicDataSource 类继承 AbstractRoutingDataSource**

(**1**) 设计的思路是将所有数据源放到一个 **map** 集合中,通过指定 **map** 集合 的 key,可以动态获取不同的数据源

(**2**) 该类中有个抽象方法 **determineCurrentLookupKey** 需要实现

```
protected Object determineCurrentLookupKey() {
    return null;
```
(**3**) 定义几个常量,作为动态数据源对应的 **key**

}

public static final String *DATASOURCE\_KEY\_3307* = "3307"; public static final String *DATASOURCE\_KEY\_3308* = "3308";

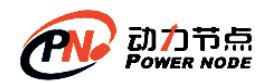

public static final String *DATASOURCE\_KEY\_3309* = "3309"; public static final String *DATASOURCE\_KEY\_3310* = "3310";

#### (**4**) 如何将指定的 **key** 和不同的数据源放到 **map** 集合中呢?

在 applicationContext-mybatis.xml 对动态数据源 DynamicDataSource 类进行配置

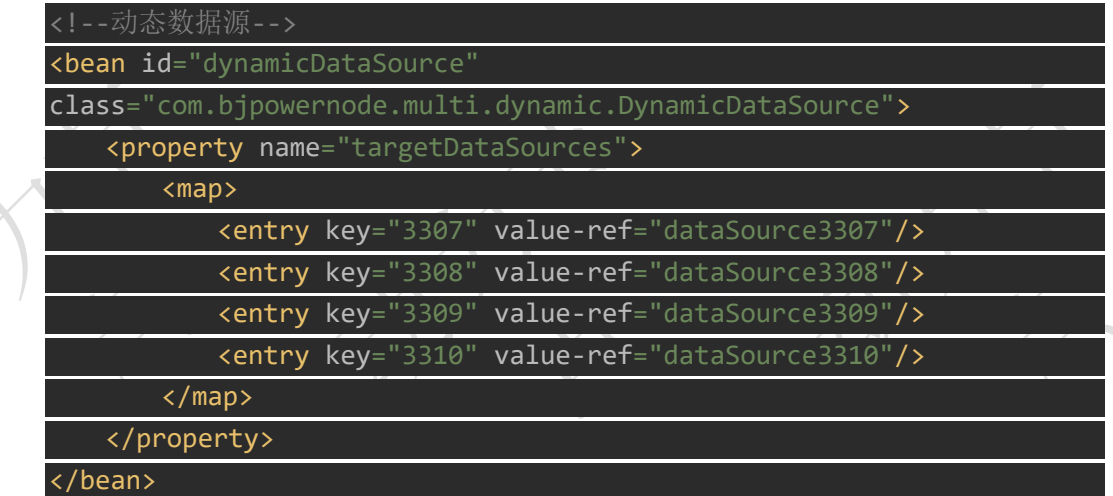

#### (**5**) 如何为 **determineCurrentLookupKey()**动态的指定 **key** 呢

在进行数据库操作前,我们提前设置使用哪个数据库,然后在指定的数据源的时候, 会自动调用这个 determineCurrentLookupKey()方法,得到指定的值。

直观的想法,可能是定义一个静态变量,但是静态变量存在线程安全问题,所以我们 需要为每一个线程都维护一个变量,用于指定连接的数据库是哪个,所以我们这里使 用线程的副本 **ThreadLocal** 类

(**6**) 在 **com.bjpowernode.multi.dynamic** 包下创建 **ThreadLocalHolder** 类

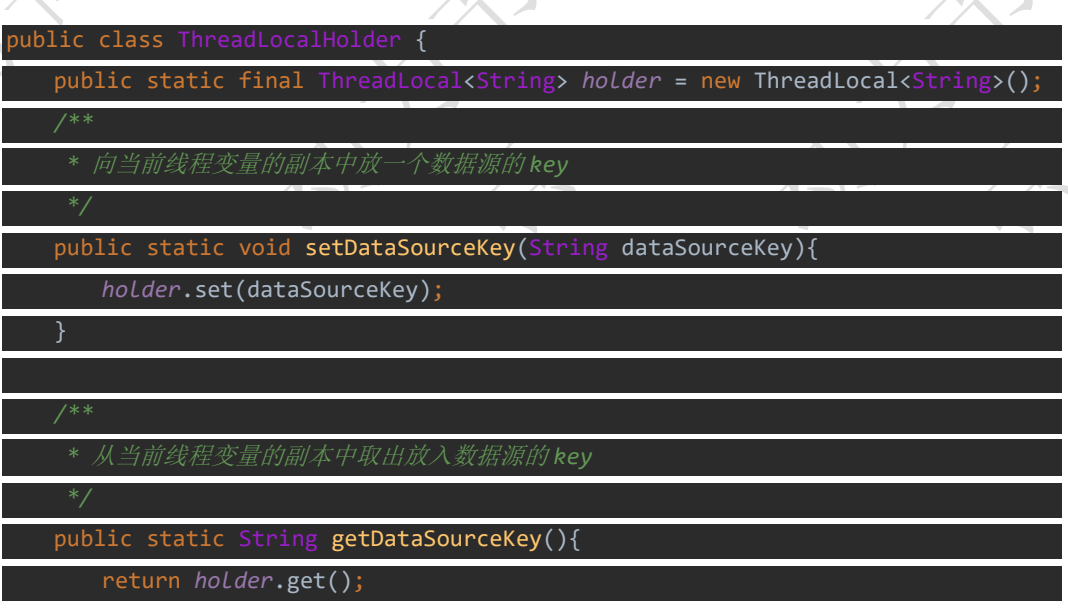

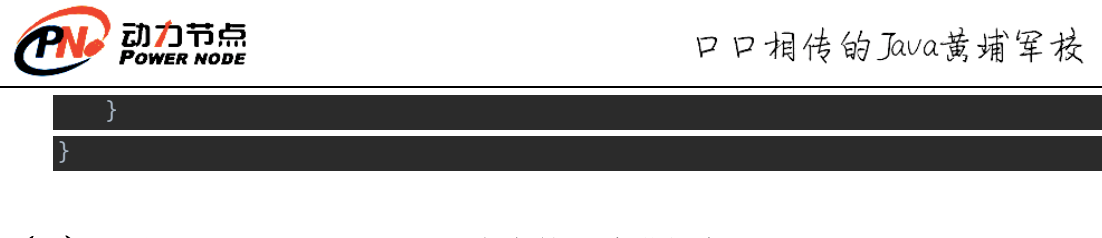

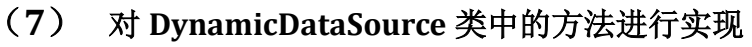

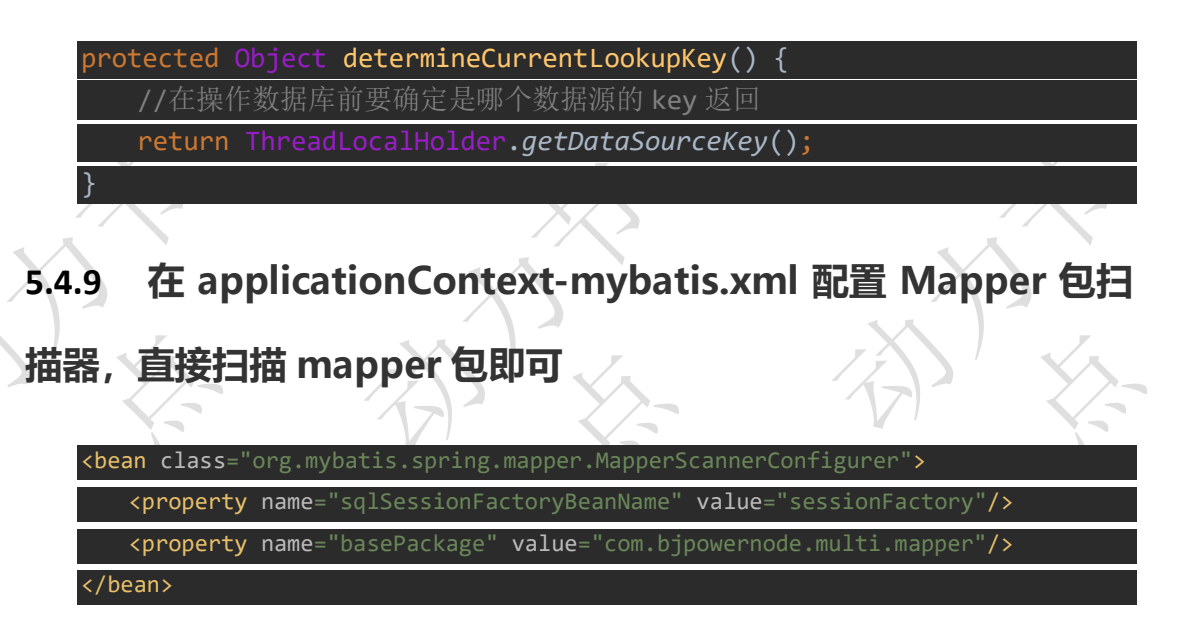

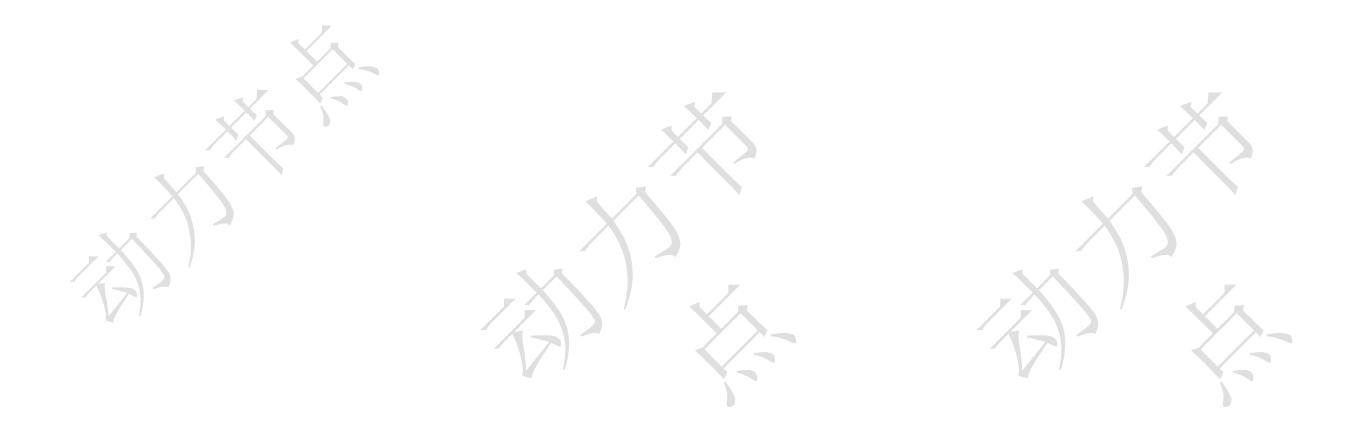

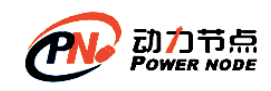

**5.4.10 从 14-multi-datasource-spring-01 中 拷 贝 一 份 UserMapper 接 口 以 及 映 射 文 件 到 14-multi-datasource-spring-02 的 mapper 包下,将名字修改 一下,并修改映射文件中的命名空间**

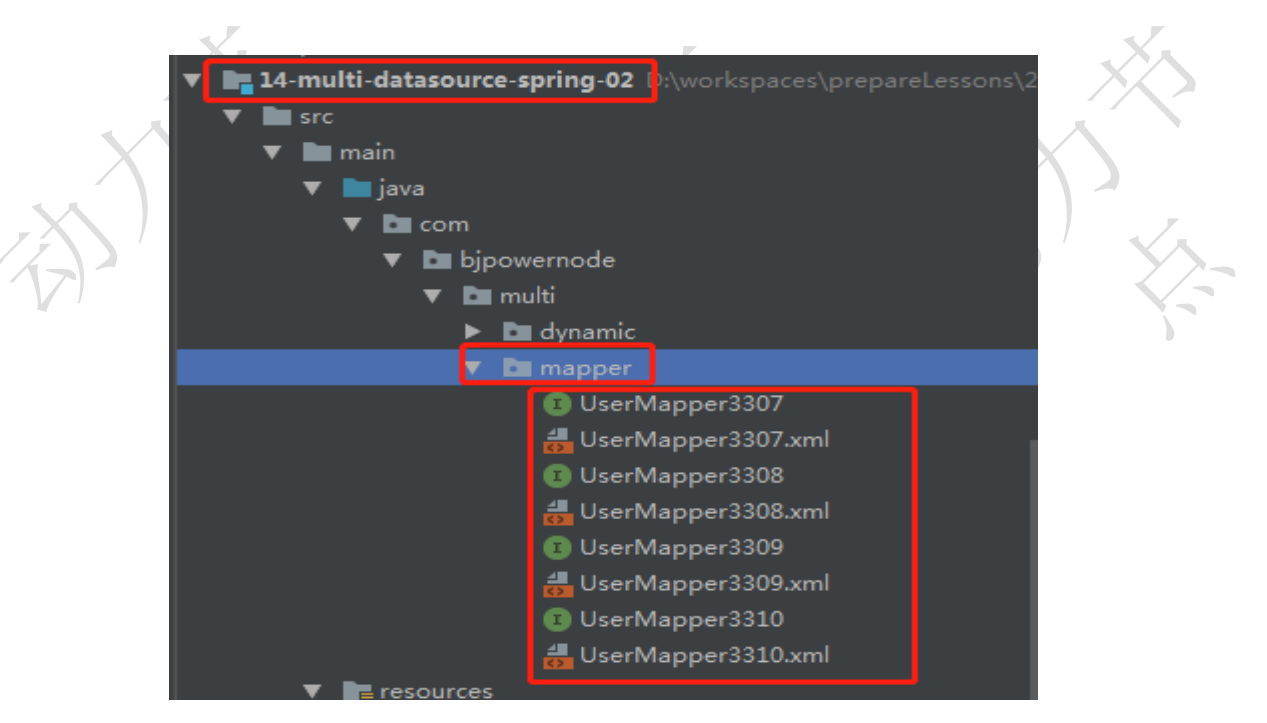

**5.4.11 将 14-multi-datasource-spring-01 中的 model、service**

**包以及 Test 类拷贝到将 14-multi-datasource-spring-02 项目中**

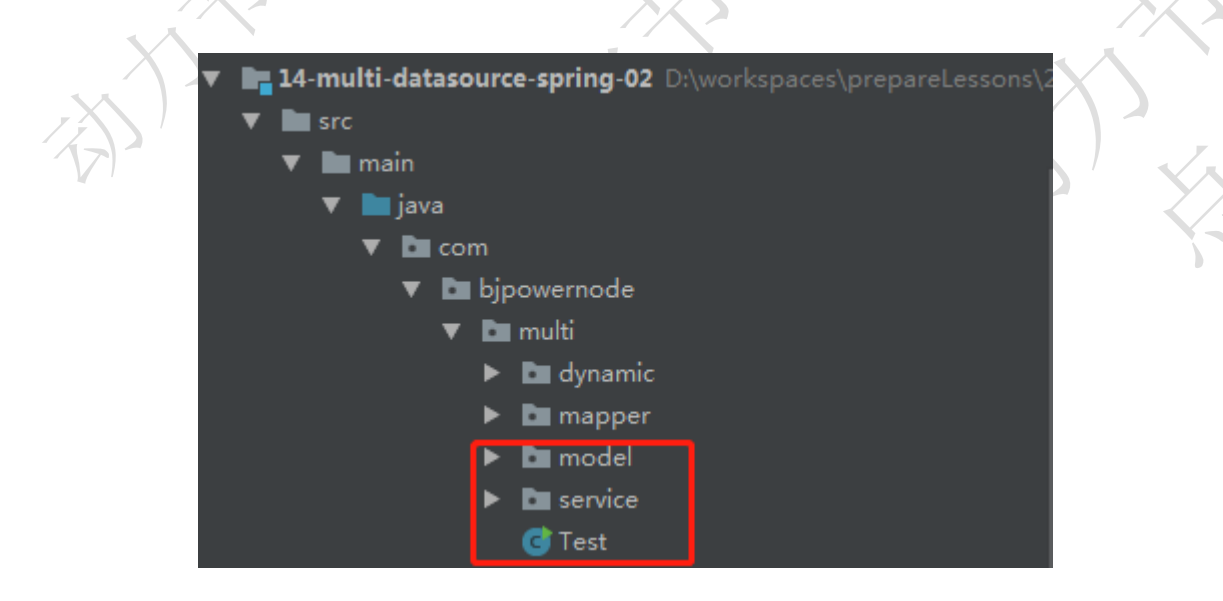

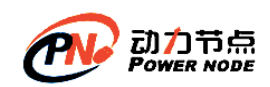

### **5.4.12 修改 UserServiceImpl 中注入的 UserMapper 路径及包**

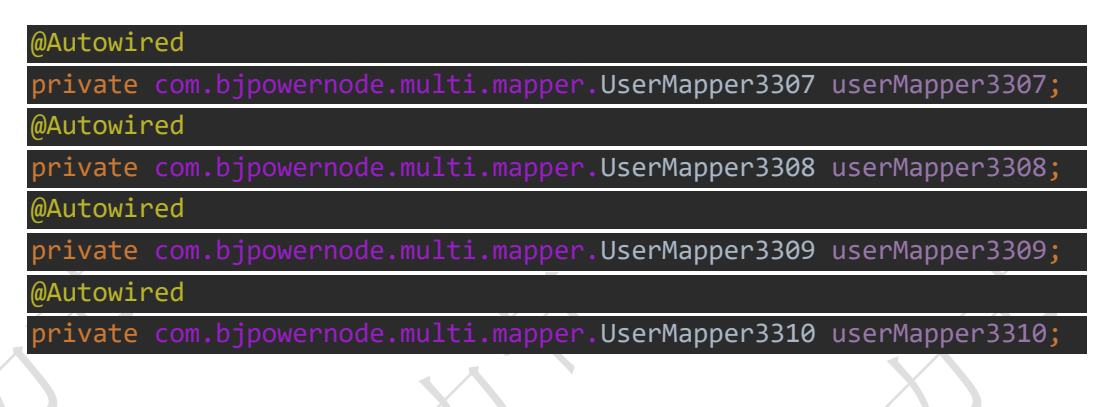

### **5.4.13 在 applicationContext.xml 文件中扫描 impl 包**

<context:component-scan base-package="com.bjpowernode.multi.service.impl"/>

#### **5.4.14 运行测试类,获取不同数据源用户**

### 注意:在操作数据库前,用指定数据源

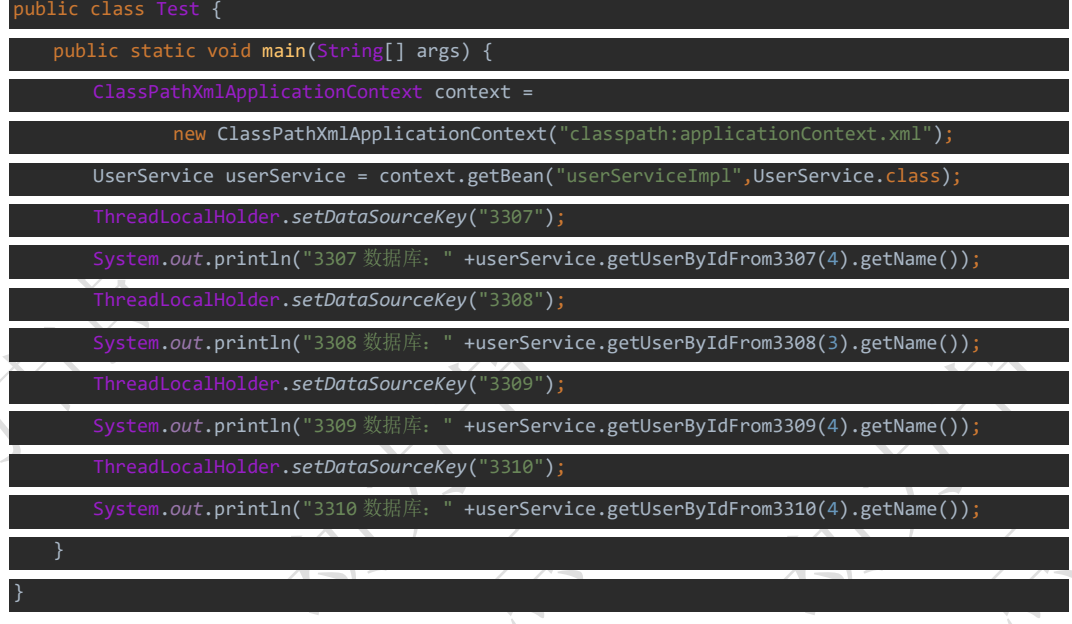

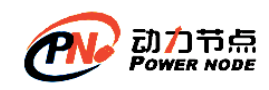

### **5.5 Spring+Mybatis** 方案二加事务管理步骤

### **5.5.1 在applicationContext-mybatis.xml文件中为数据源加事**

### **务管理器,并开启事务注解**

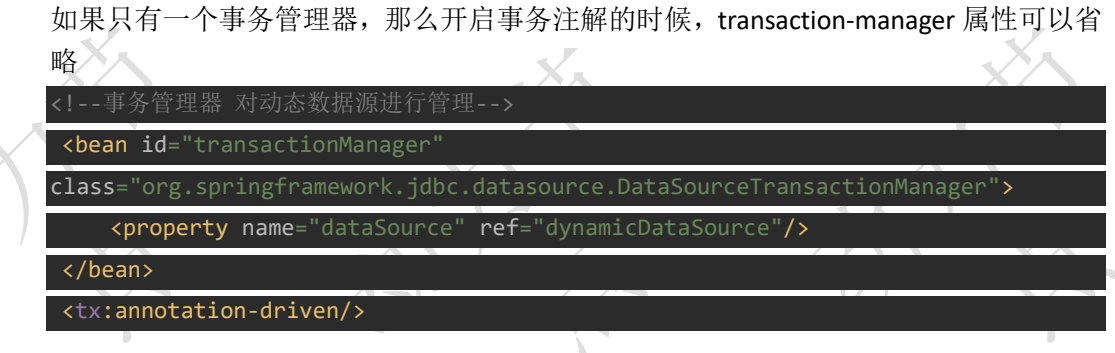

### **5.5.2 修改 UserServiceImpl 更新用户方法上加的事务注解**

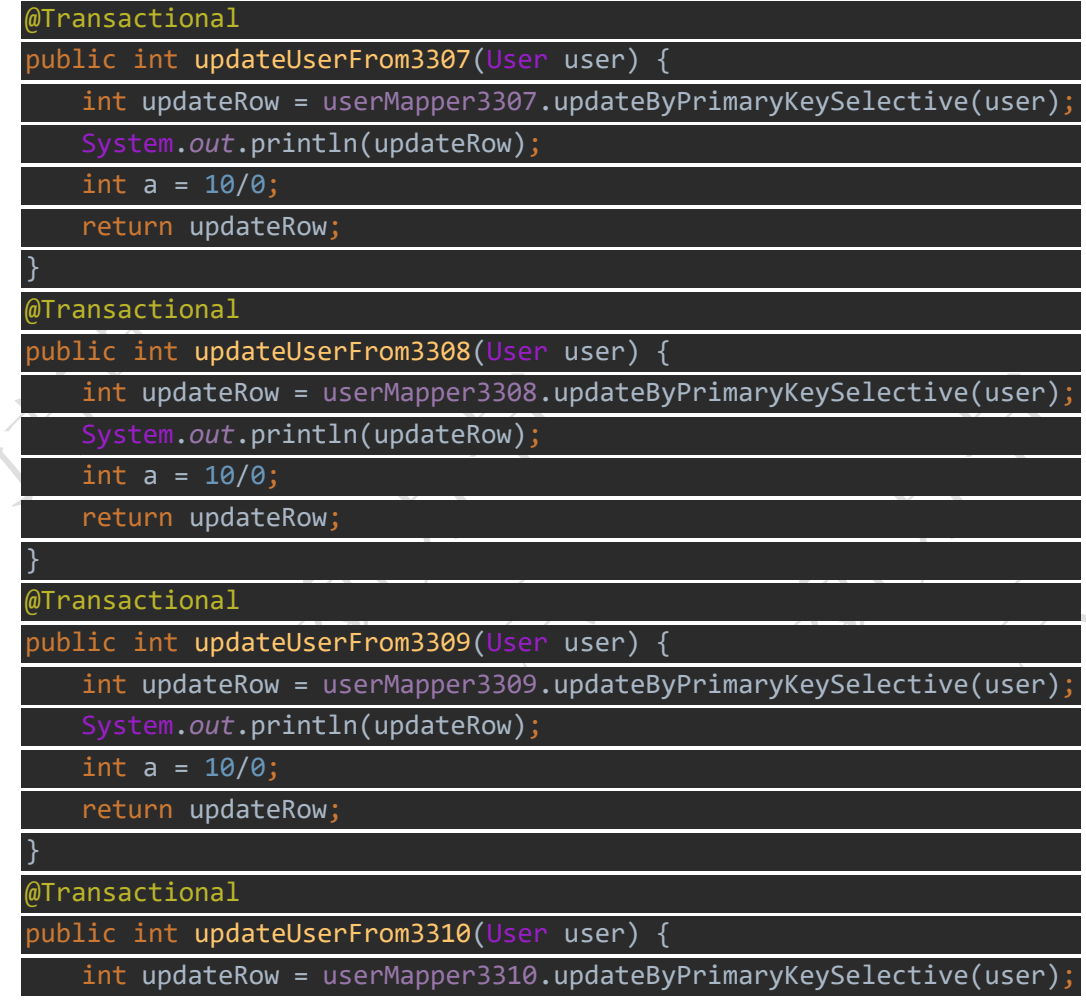

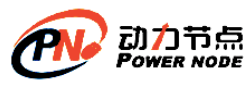

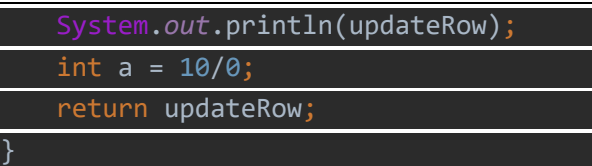

### **5.5.3 在 Test 类中进行测试**

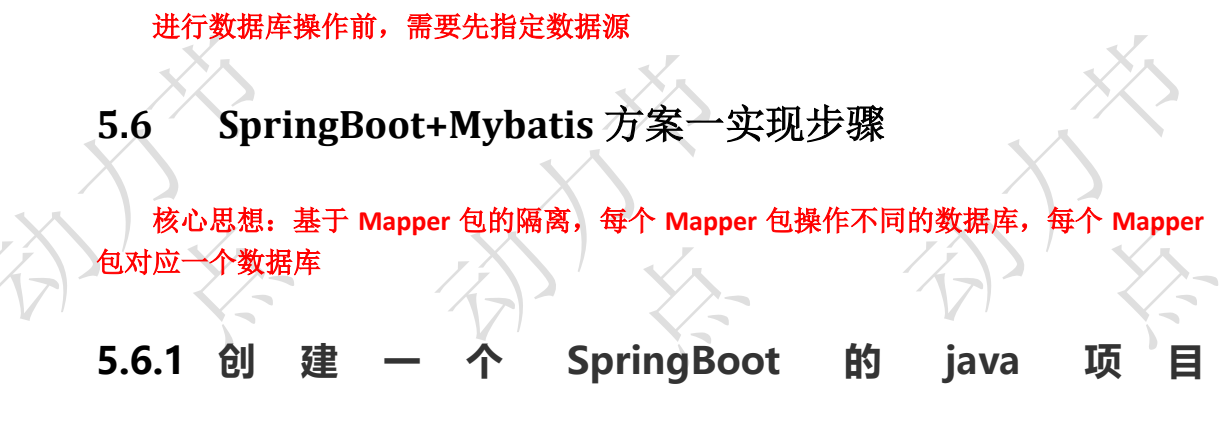

### **14-multi-datasource-springboot-01**

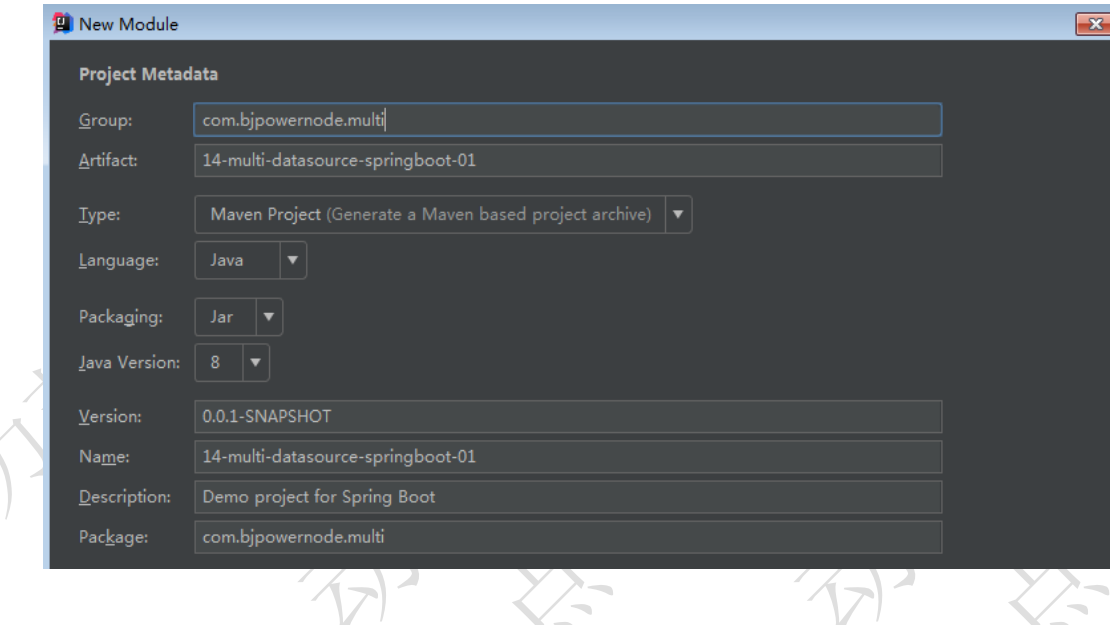

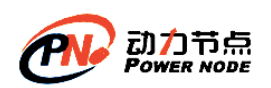

### 口口相传的Java黄埔军校

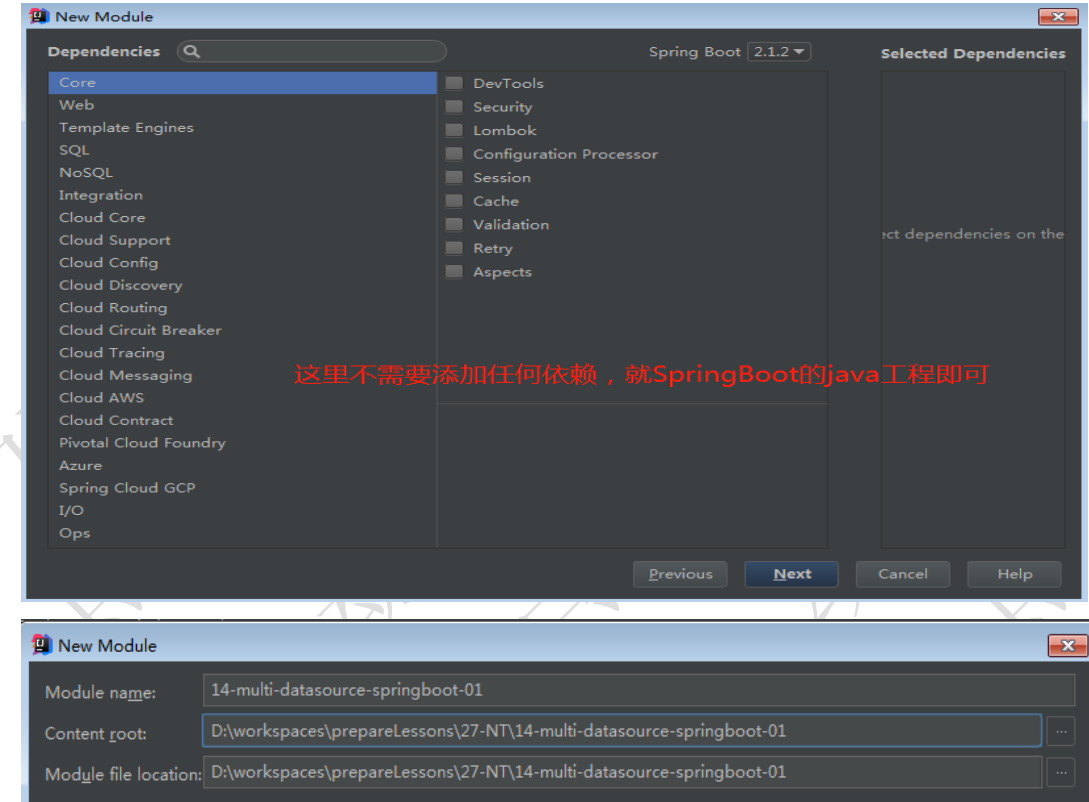

### **5.6.2 在 pom.xml 文件中添加 mybatis 的依赖**

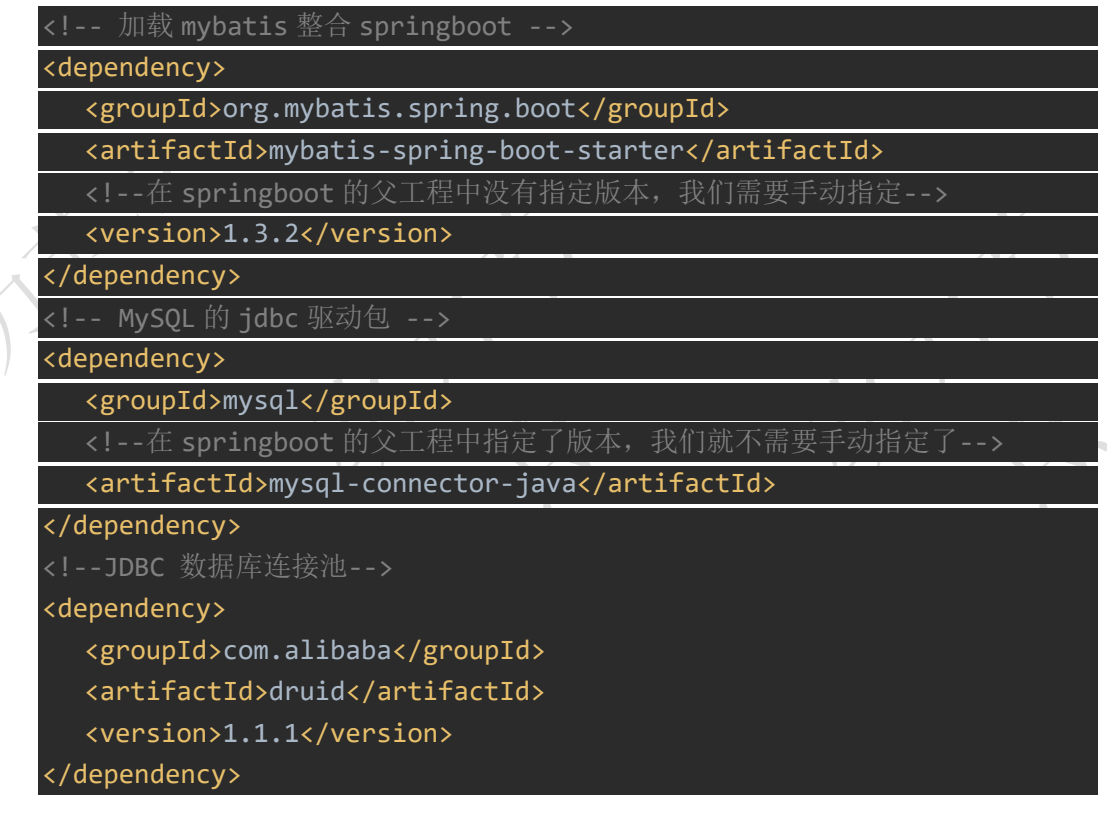

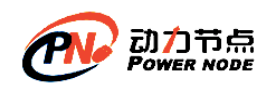

# **5.6.3 在 pom.xml 文件中指定 resource,对 Mybatis 映射文件**

#### **编译**

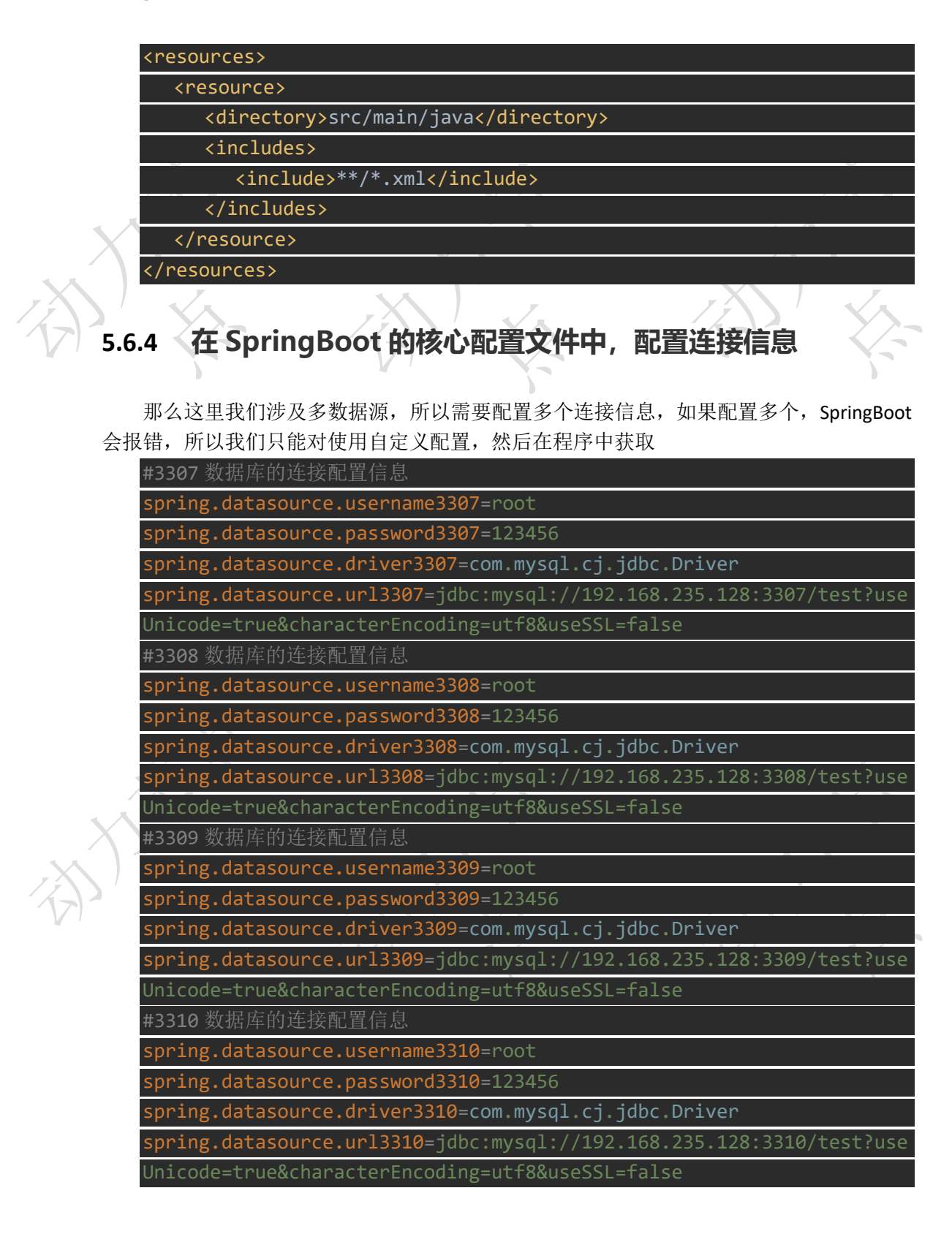

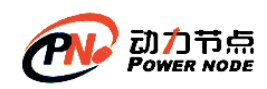

### **5.6.5 在 com.bjpowernode.multi.config 包下定义一个映射核**

**心文件中自定义信息的实体类 DataSourceConfigInfo**

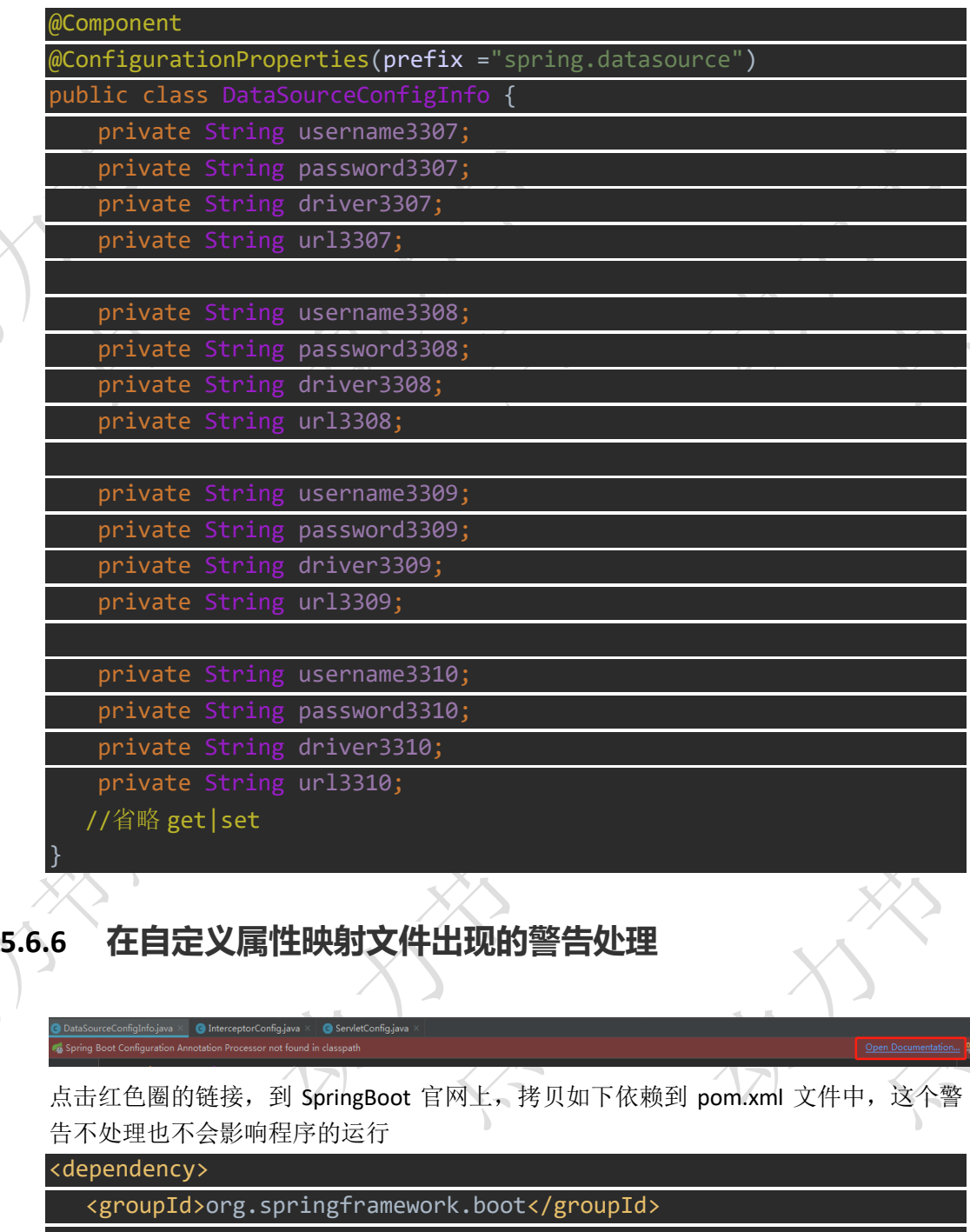

<artifactId>spring-boot-configuration-processor</artifactId>

<optional>true</optional>

</dependency>

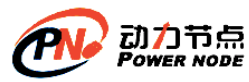

### **5.6.7 将 Spring+Mybatis 方 案 一 实 现 中 的 applicationContext-mybatis.xml 配置信息用 SpringBoot 注解 替换** (**1**) 因为我们这里有多个数据源,所有每个数据源对应一个配置类 (**2**) 在 **com.bjpowernode.multi.config** 下创建 **MyDataSource3307** 类 注意 在 **SpringBoot** 下,不能简单的配置 **MapperScannerConfigurer** 这个 **bean** 在 **SpringBoot** 下,需要 **SqlSessionTemplate + @MapperScan** 注解 配合实现原来 **xml** 的功能 @Configuration //相当于一个 xml 文件 <mark>MapperScan(basePackages="</mark>com.bjpowernode.multi.mapper.mapper3307 ,sqlSessionTemplateRef = "sqlSessionTemplate3307") public class MyDataSource3307 { @Autowired//注入我们自定义属性的映射类 private DataSourceConfigInfo dataSourceConfigInfo;  *<bean id="dataSource3307" class="com.alibaba.druid.pool.DruidDataSource"> <property name="url" value="jdbc:mysql://192.168.235.128:3307/test"/> <property name="driverClassName" value="com.mysql.jdbc.Driver"/> <property name="username" value="root"/> <property name="password" value="123456"/> </bean> \*/* @Bean//相当于 xml 中的 bean pruidDataSource dataSource3307(){  $1$ dDataSource <mark>druidDataSource = new DruidDataSource(</mark>); druidDataSource.setUrl(dataSourceConfigInfo.getUrl3307()); druidDataSource.setDriverClassName(dataSourceConfigInfo.getDriver3307()); druidDataSource.setUsername(dataSourceConfigInfo.getUsername3307() druidDataSource.setPassword(dataSourceConfigInfo.getPassword3307()) return druidDataSource;  *\** <!--3307 数据库的 sessionFactory-->

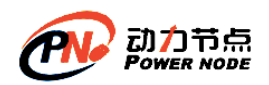

*<bean id="sessionFactory3307"* 

*class="org.mybatis.spring.SqlSessionFactoryBean">*

 *<property name="dataSource" ref="dataSource3307"/>*

 *</bean>*

@Bean

public SqlSessionFactoryBean sessionFactory3307(){

 SqlSessionFactoryBean sqlSessionFactoryBean = new SqlSessionFactoryBean(); sqlSessionFactoryBean.setDataSource(dataSource3307());

return sqlSessionFactoryBean;

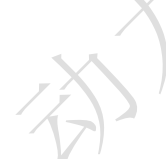

 *\** <!--扫描 3307 库对应的 mapper 包,也就是说该 Mapper 下的接口操作的是 3307 数据库--> *<bean class="org.mybatis.spring.mapper.MapperScannerConfigurer">*

 *<property name="sqlSessionFactoryBeanName"* 

*value="sessionFactory3307"/>*

 *<property name="basePackage"* 

*value="com.bjpowernode.multi.mapper.mapper3307"/>*

 *</bean>* 注意:

在 *SpringBoot* 下,不能简单的配置 *MapperScannerConfigurer* 这个 *bean*

在 *SpringBoot* 下,需要 *SqlSessionTemplate + @MapperScan* 注解 配合实现原来

*\*/*

@Bean

public SqlSessionTemplate sqlSessionTemplate3307() throws Exception{

 //sessionFactory3307()方法返回 SqlSessionFactoryBean,需要调用 getObject 返 SqlSessionFactory

SqlSessionTemplate sqlSessionTemplate =

new SqlSessionTemplate(sessionFactory3307().getObject());

return sqlSessionTemplate;

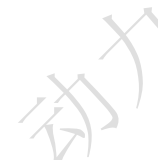

}

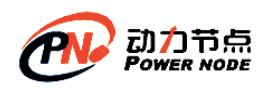

### (**3**) 复制 **MyDataSource3307** 类为 **3308|3309|3310**,并改变类中的内容

#### 为对应的数据源编号

 $\Box$  config **O** DataSourceConfigInfo

- MyDataSource3307
- MyDataSource3308
- MyDataSource3309
- MyDataSource3310

**5.6.8 从 14-multi-datasource-spring-01 中拷贝 model ,**

**service 到当前 14-multi-datasource-springboot-01 中**

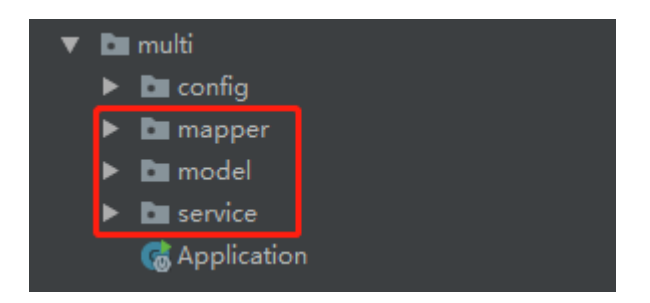

### **5.6.9 在 Application 中添加测试代码进行测试**

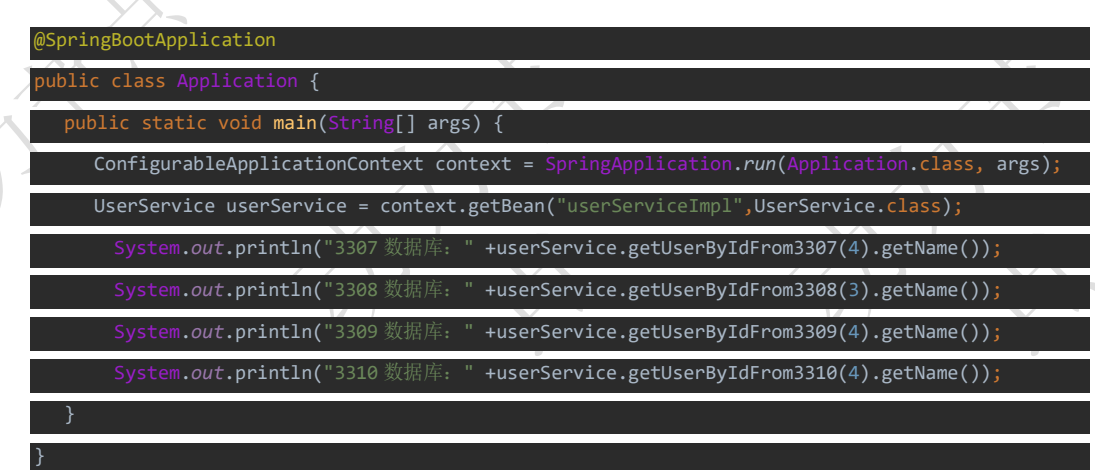

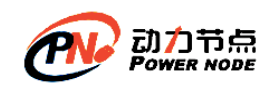

### **5.7 SpringBoot+Mybatis** 方案一加事务管理步骤

### **5.7.1 在 MyDataSource3307 类中添加对事物的处理**

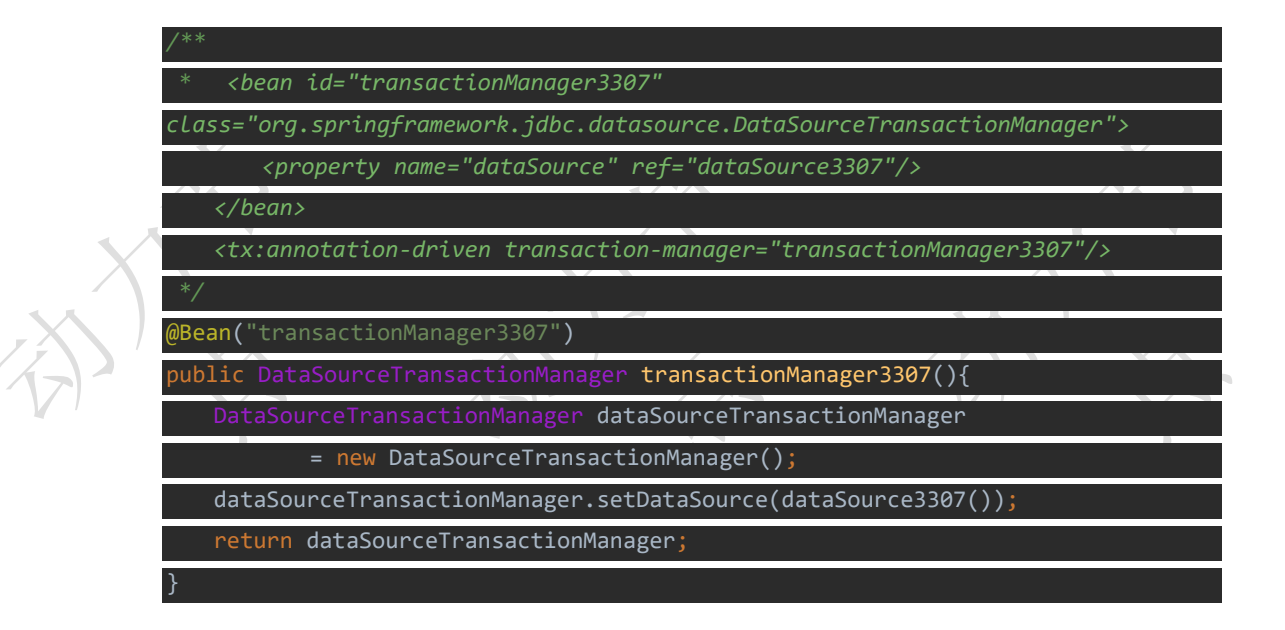

### **5.7.2 在 MyDataSource3308|3309|3310 类中同样添加对事物 的处理**

### **5.7.3 在 UserServiceImpl 实现类中需要控制事务的方法上添加**

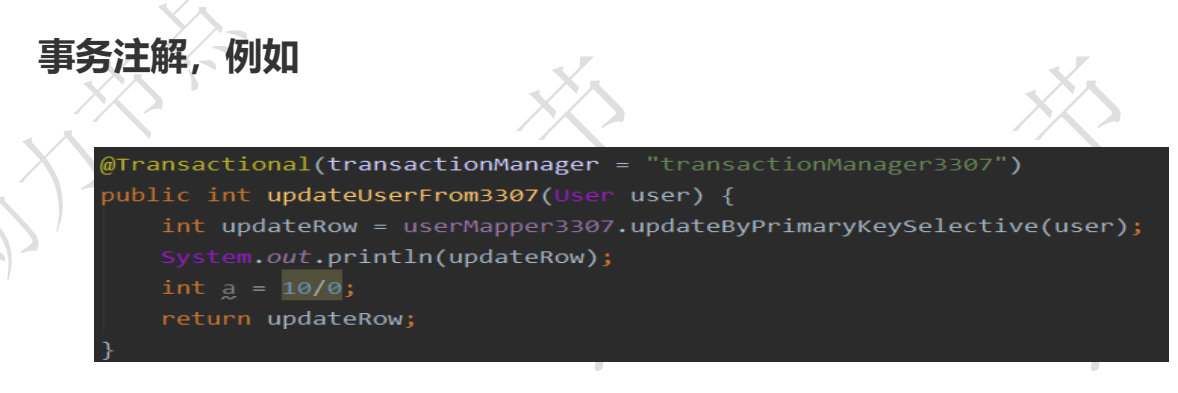

### **5.7.4 在 Application 类中编写代码测试**

User user = new User(); user.setId(3); user.setName("boot-3309123"); userService.updateUserFrom3309(user)

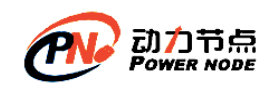

### **5.8 SpringBoot+Mybatis** 方案二实现步骤

核心思想:基于动态数据源,在运行的时候才知道要是用哪个数据源

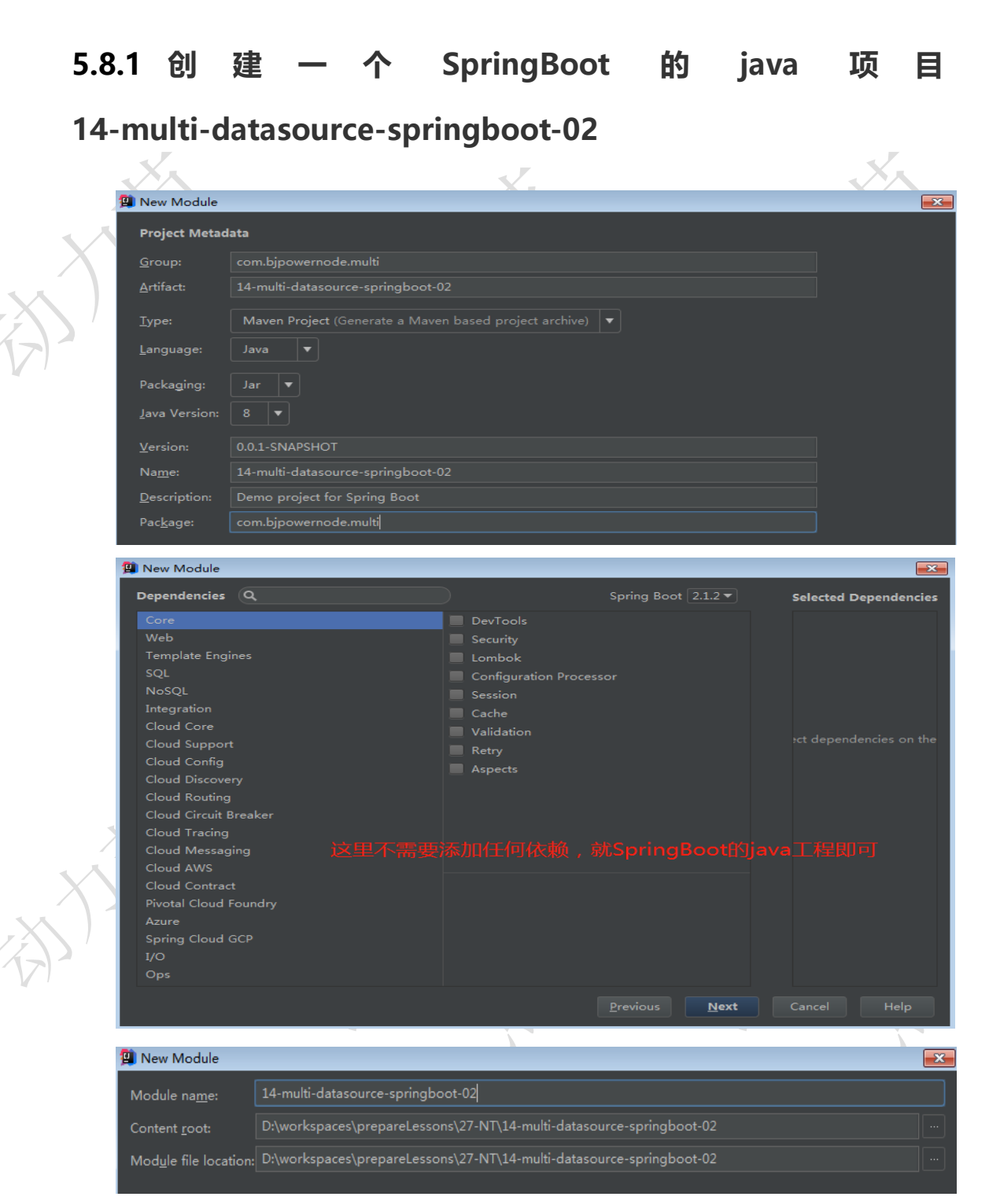

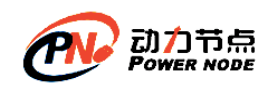

### **5.8.2 在 pom.xml 文件中添加 mybatis 的依赖**

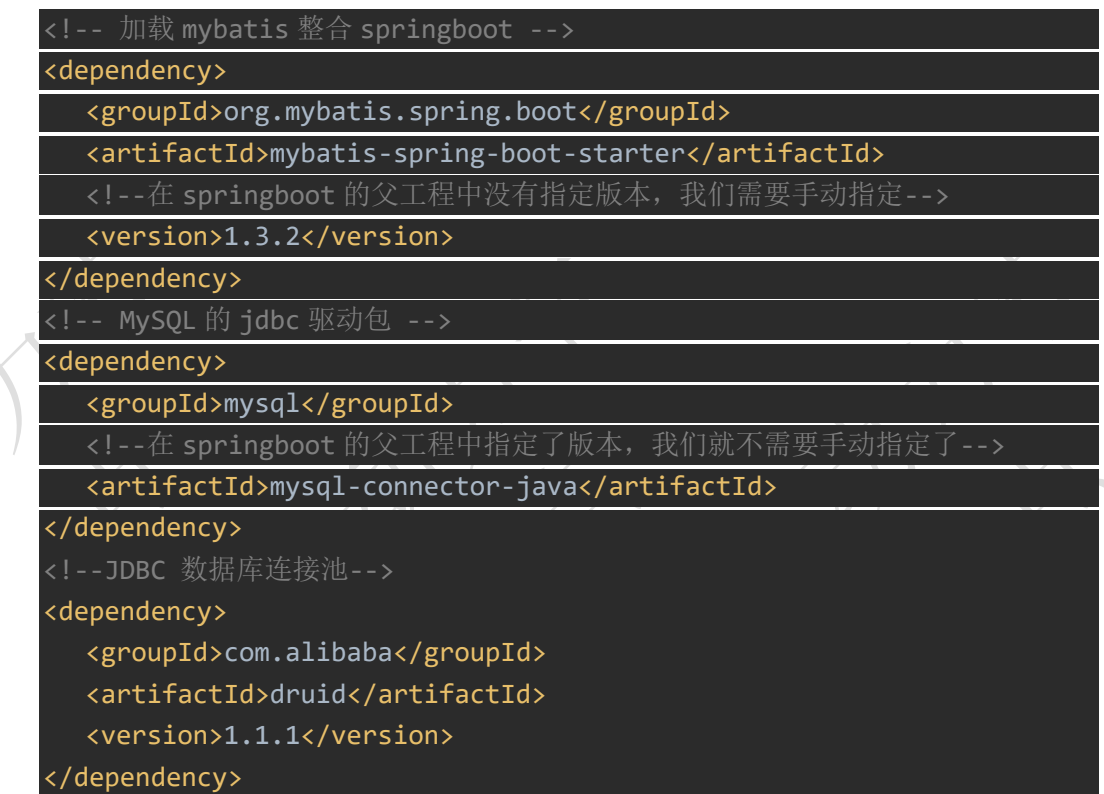

### **5.8.3 在 pom.xml 文件中指定 resource,对 Mybatis 映射文件**

**编译**

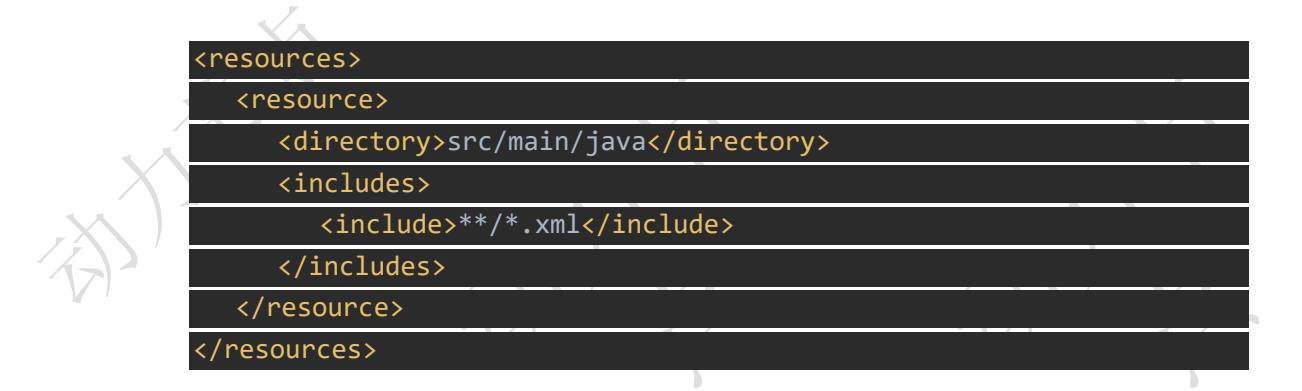

### **5.8.4 在 SpringBoot 的核心配置文件中,配置连接信息**

那么这里我们涉及多数据源,所以需要配置多个连接信息,如果配置多个,SpringBoot 会报错,所以我们只能对使用自定义配置,然后在程序中获取

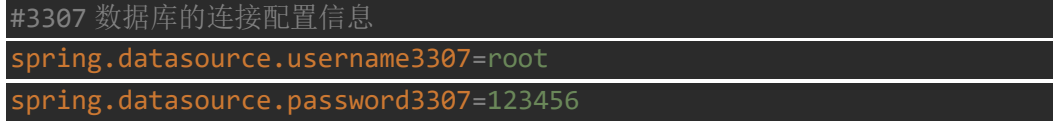

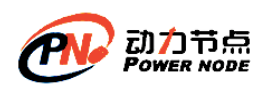

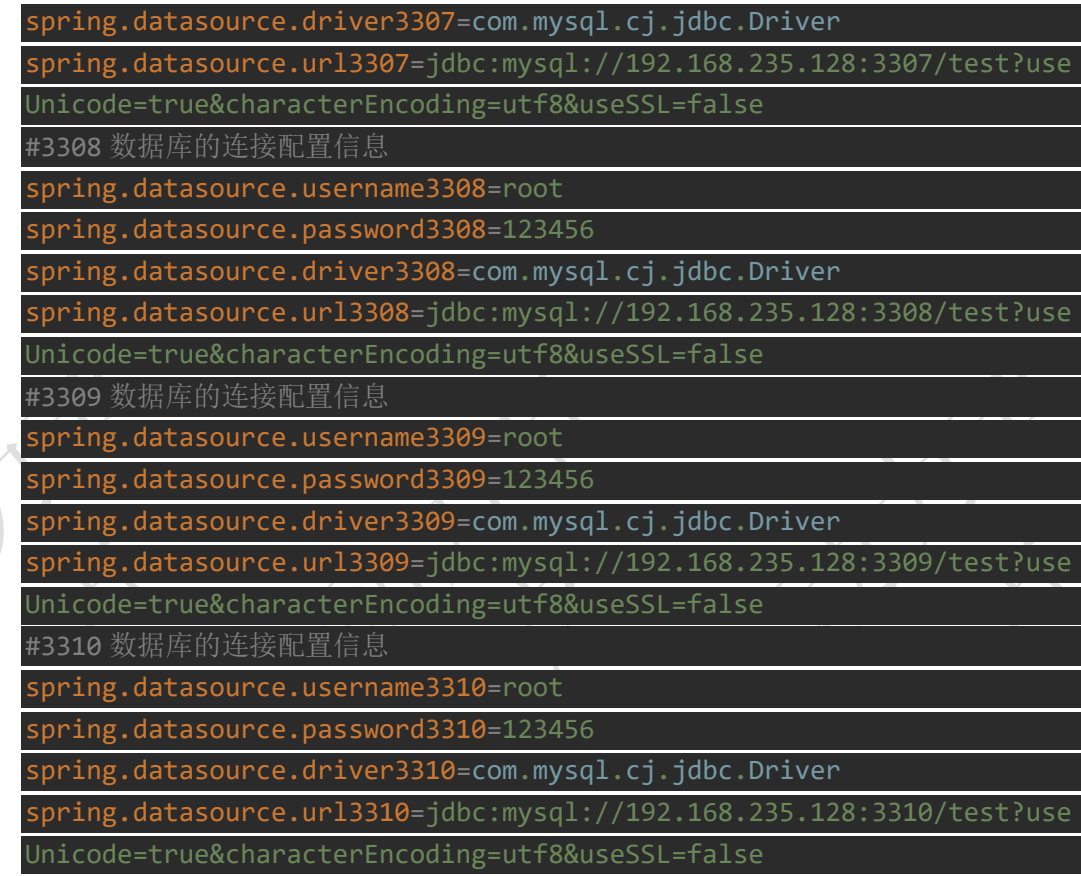

### **5.8.5 在 com.bjpowernode.multi.config 包下定义一个映射核 心文件中自定义信息的实体类 DataSourceConfigInfo**

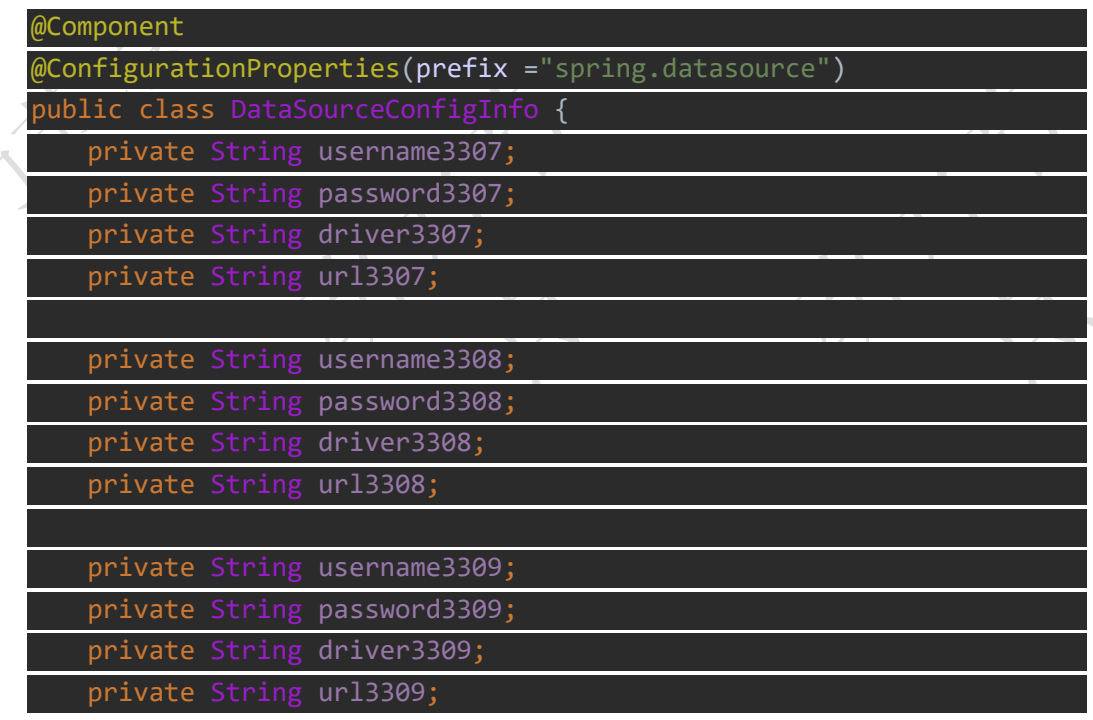

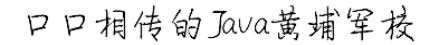

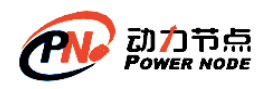

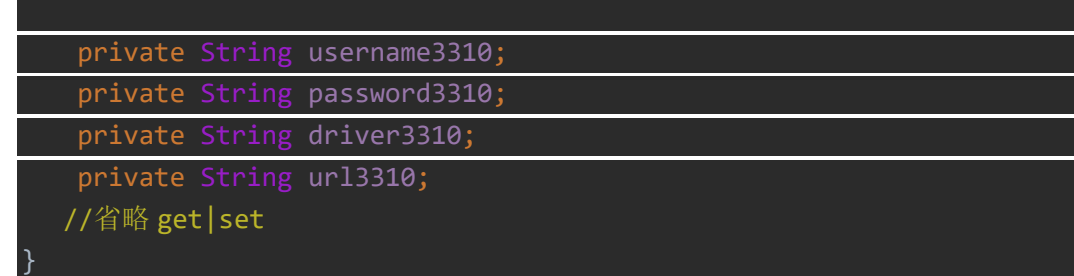

#### **5.8.6 在自定义属性映射文件出现的警告处理**

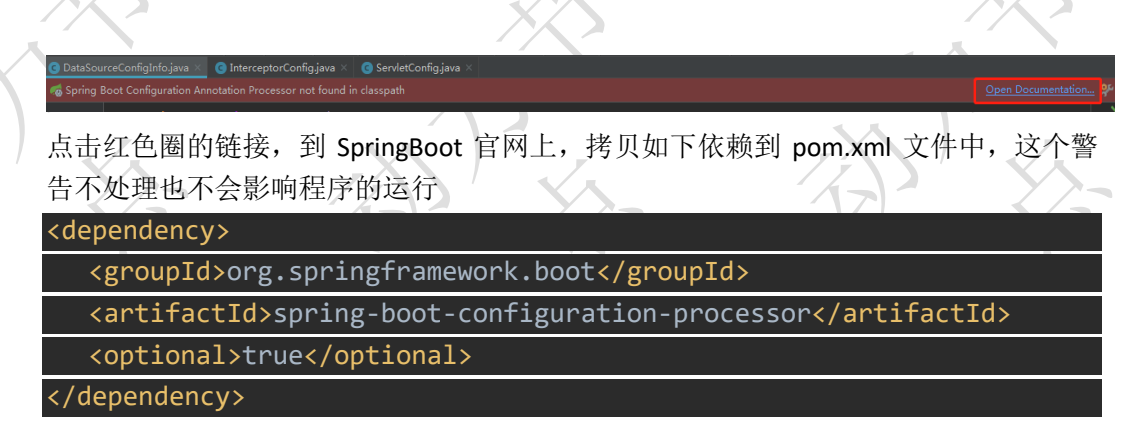

**5.8.7 将 Spring+Mybatis 方 案 二 实 现 中 的 applicationContext-mybatis.xml 配置信息用 SpringBoot 注解 替换**

(**1**) 因 为 方 案 二 是 基 于 动 态 数 据 源 的 , 所 以 先 将 我 们 前 面 **14-multi-datasource-spring-02** 中定义的动态数据源 **DynamicDataSource** 类 以及 **ThreadLocal** 类拷贝到 **14-multi-datasource-springboot-02** 中

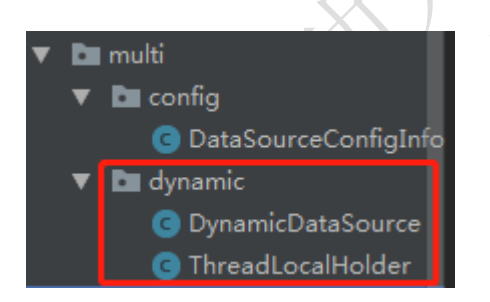

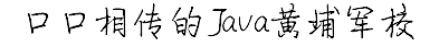

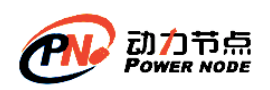

#### (**2**) 在 **com.bjpowernode.multi.config** 下创建 **MyDataSource** 类

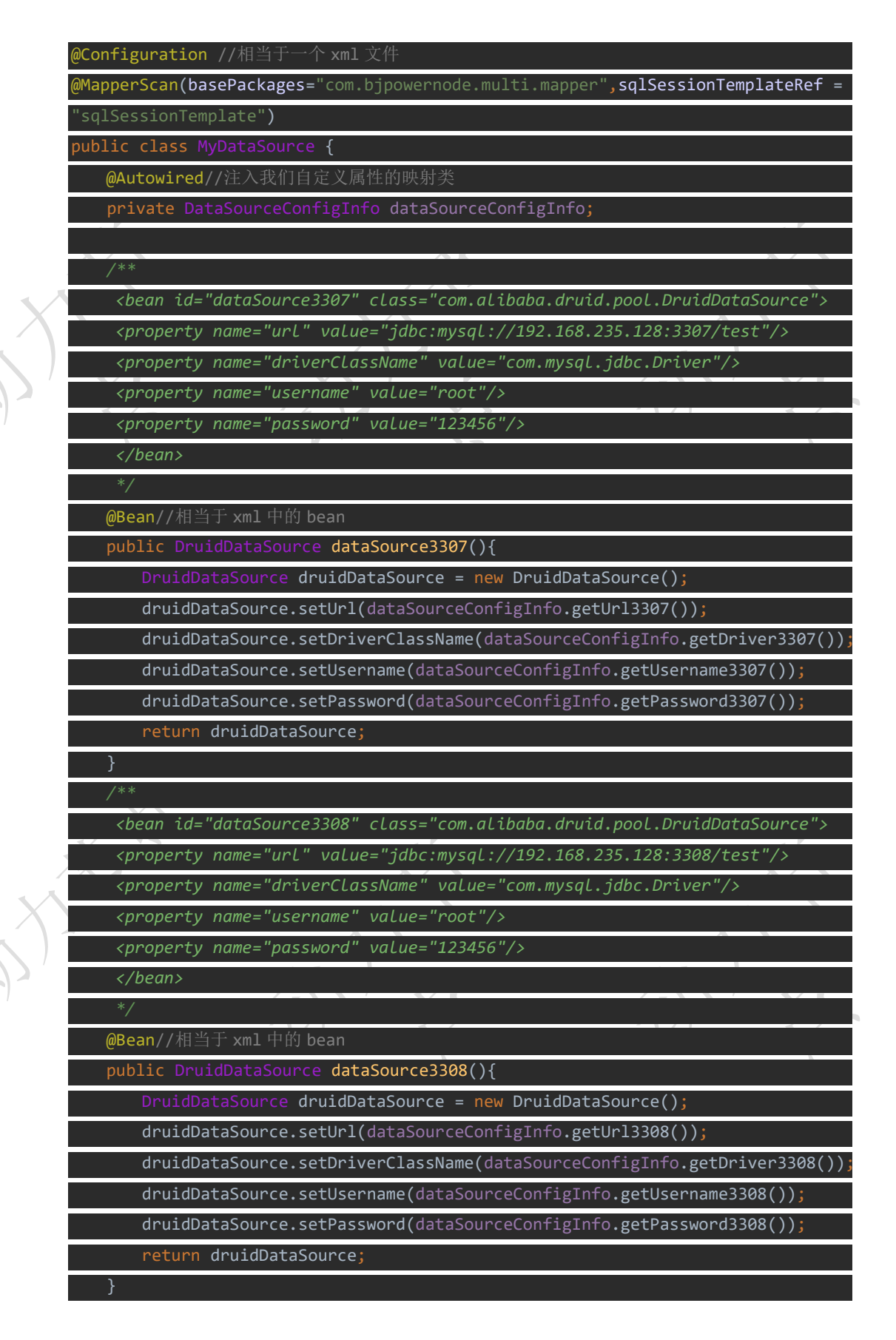

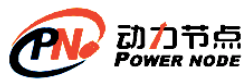

分

分

### 口口相传的Java黄埔军校

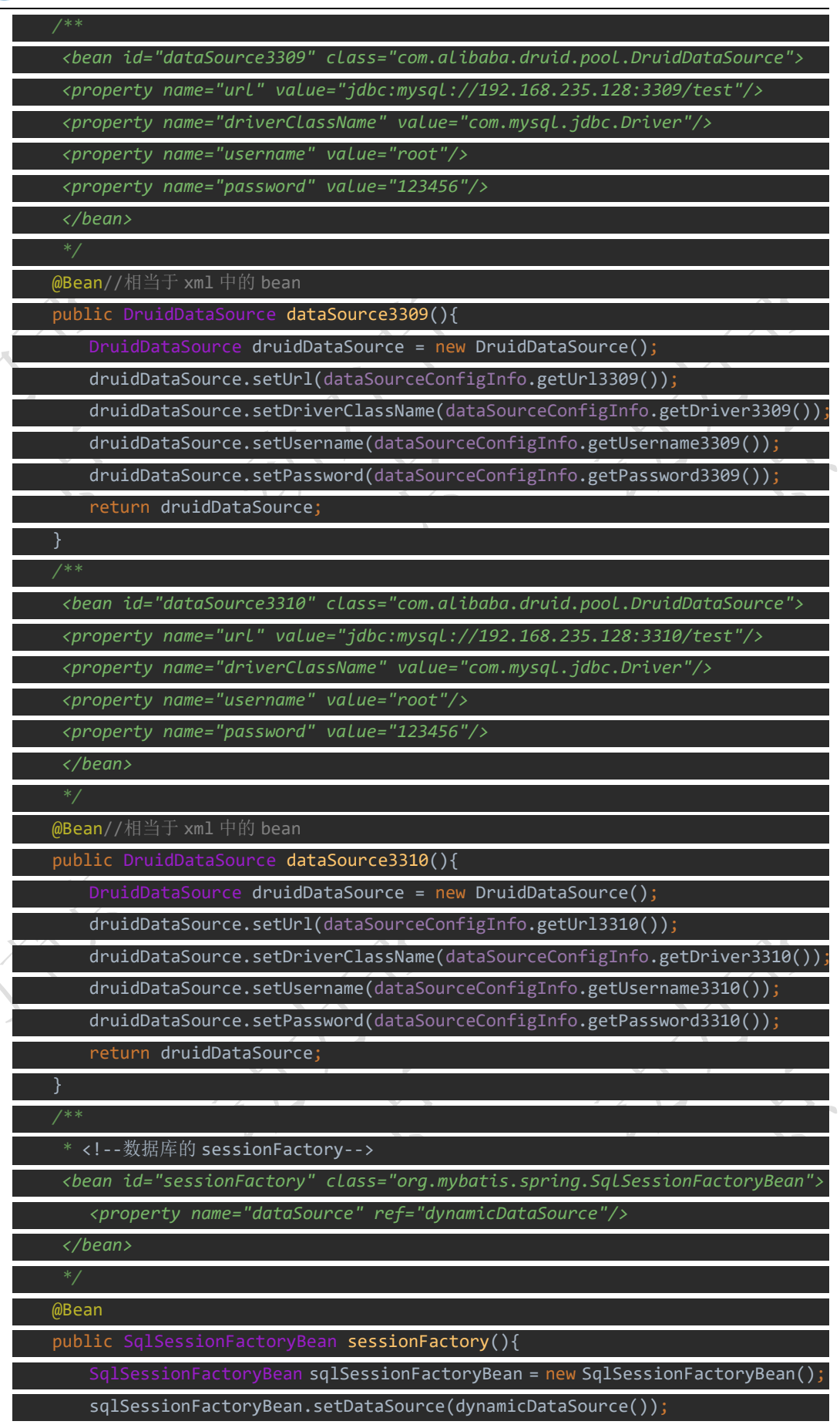

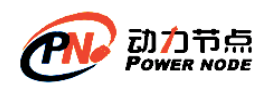

return sqlSessionFactoryBean;

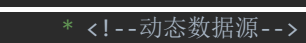

*<bean id="dynamicDataSource"* 

*class="com.bjpowernode.multi.dynamic.DynamicDataSource">*

 *<property name="targetDataSources">*

 *<map>*

 *<entry key="3307" value-ref="dataSource3307"/> <entry key="3308" value-ref="dataSource3308"/>*

 *<entry key="3309" value-ref="dataSource3309"/>*

 *<entry key="3310" value-ref="dataSource3310"/>*

 *</map>*

 *</property>*

 *</bean>*

#### @Bean

public DynamicDataSource dynamicDataSource(){ DynamicDataSource dynamicDataSource = new DynamicDataSource(); Map<Object, Object> targetDataSources = new ConcurrentHashMap<Object,Object>();

targetDataSources.put(DynamicDataSource.*DATASOURCE\_KEY\_3307*,dataSource3307());

targetDataSources.put(DynamicDataSource.*DATASOURCE\_KEY\_3308*,dataSource3308());

targetDataSources.put(DynamicDataSource.*DATASOURCE\_KEY\_3309*,dataSource3309());

targetDataSources.put(DynamicDataSource.*DATASOURCE\_KEY\_3310*,dataSource3310()); dynamicDataSource.setTargetDataSources(targetDataSources); return dynamicDataSource;

### }

 *\* <bean class="org.mybatis.spring.mapper.MapperScannerConfigurer"> <property name="sqlSessionFactoryBeanName" value="sessionFactory"/> <property name="basePackage" value="com.bjpowernode.multi.mapper"/> </bean>* 在 *SpringBoot* 下,不能简单的配置 *MapperScannerConfigurer* 这个 *bean* 在 *SpringBoot* 下,需要 *SqlSessionTemplate + @MapperScan* 注解 配合实现原来 *xml*

的功能

@Bean

public SqlSessionTemplate sqlSessionTemplate() throws Exception{

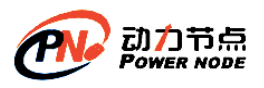

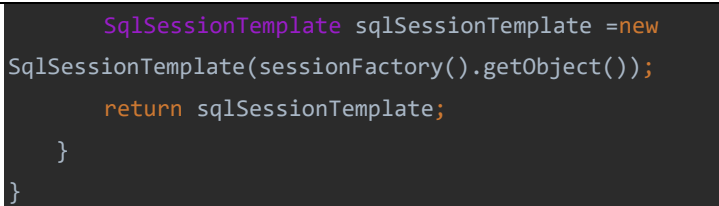

**5.8.8 将 14-multi-datasource-spring-02 中 的 mapper 、**

**service、model 拷贝到 14-multi-datasource-springboot-02**

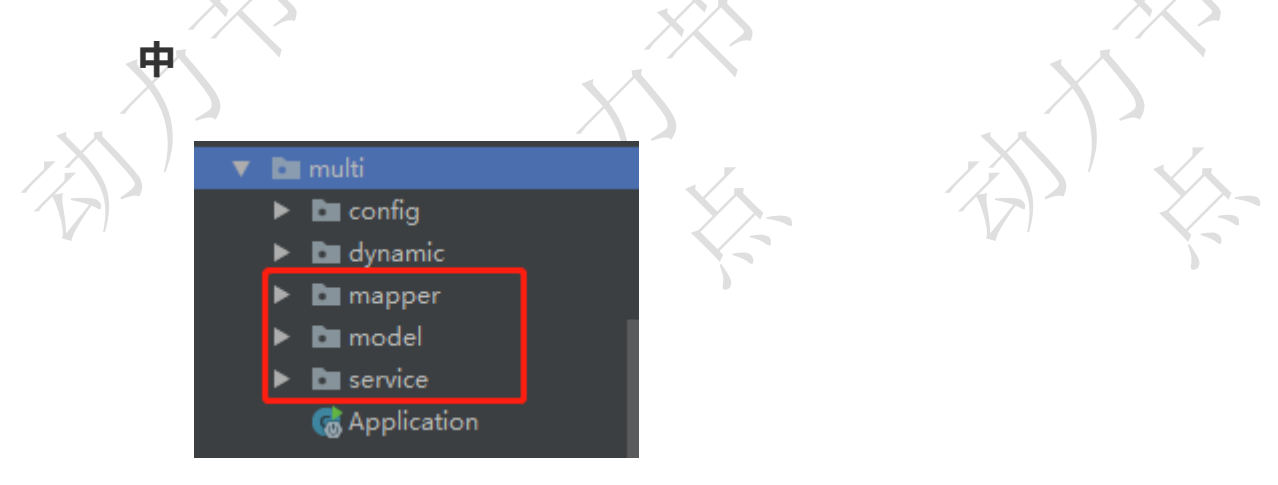

### **5.8.9 在 Application 添加测试代码进行测试**

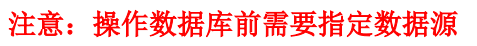

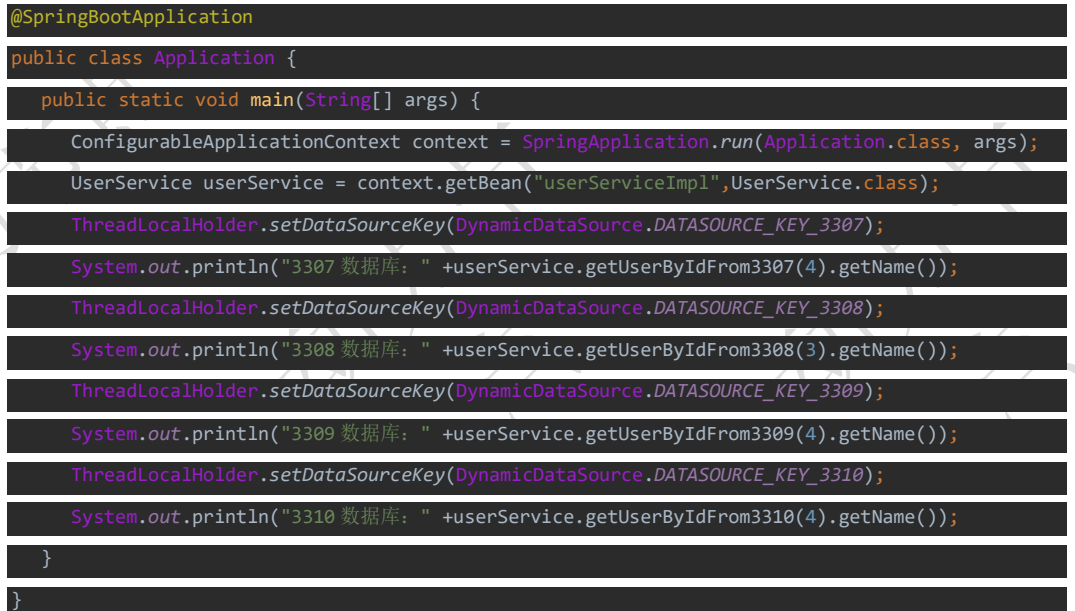

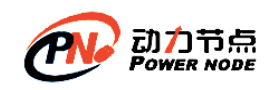

### **5.9 SpringBoot+Mybatis** 方案二加事务管理步骤

### **5.9.1 在 MyDataSource 类中添加如下配置**

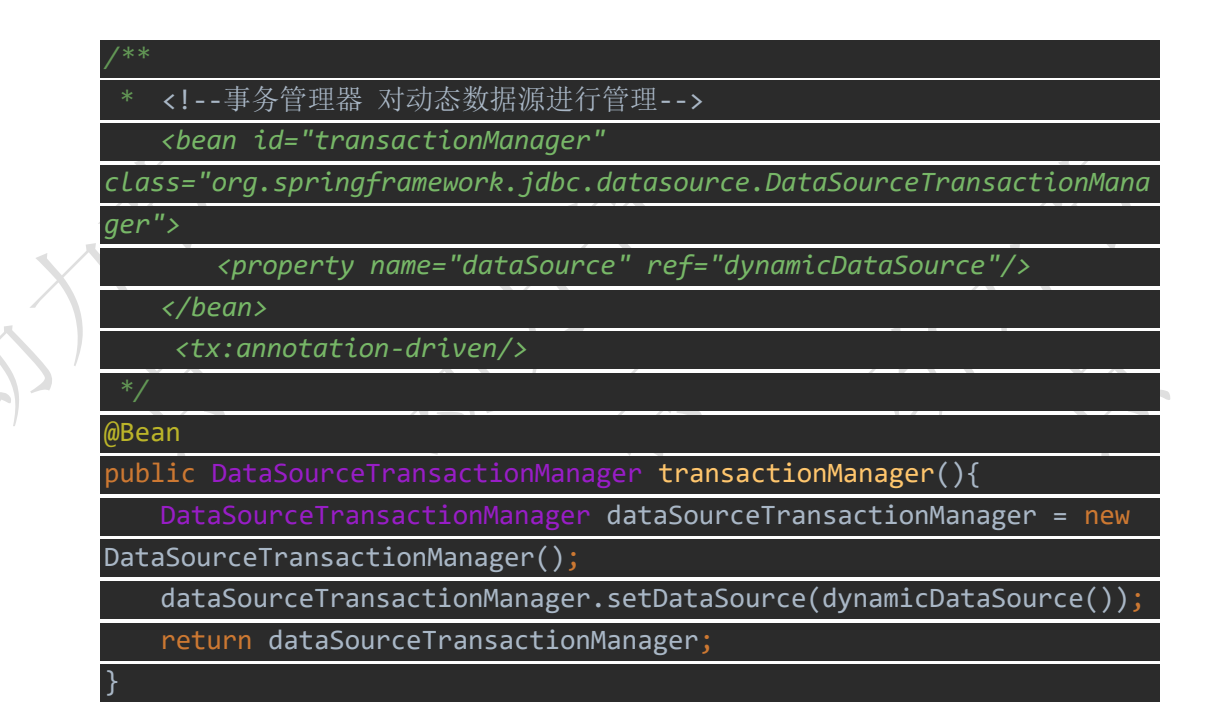

### **5.9.2 在 Application 类上添加事务注解驱动,并测试**

#### 注意: 操作数据库前需要指定数据源

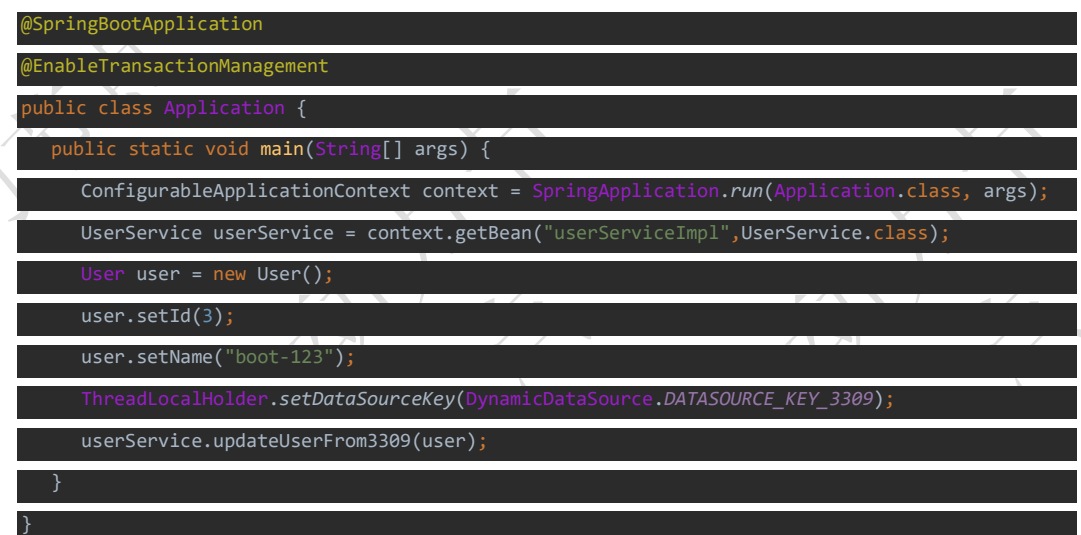